# -weishaupt-

# **manual**

Bedienungsanleitung

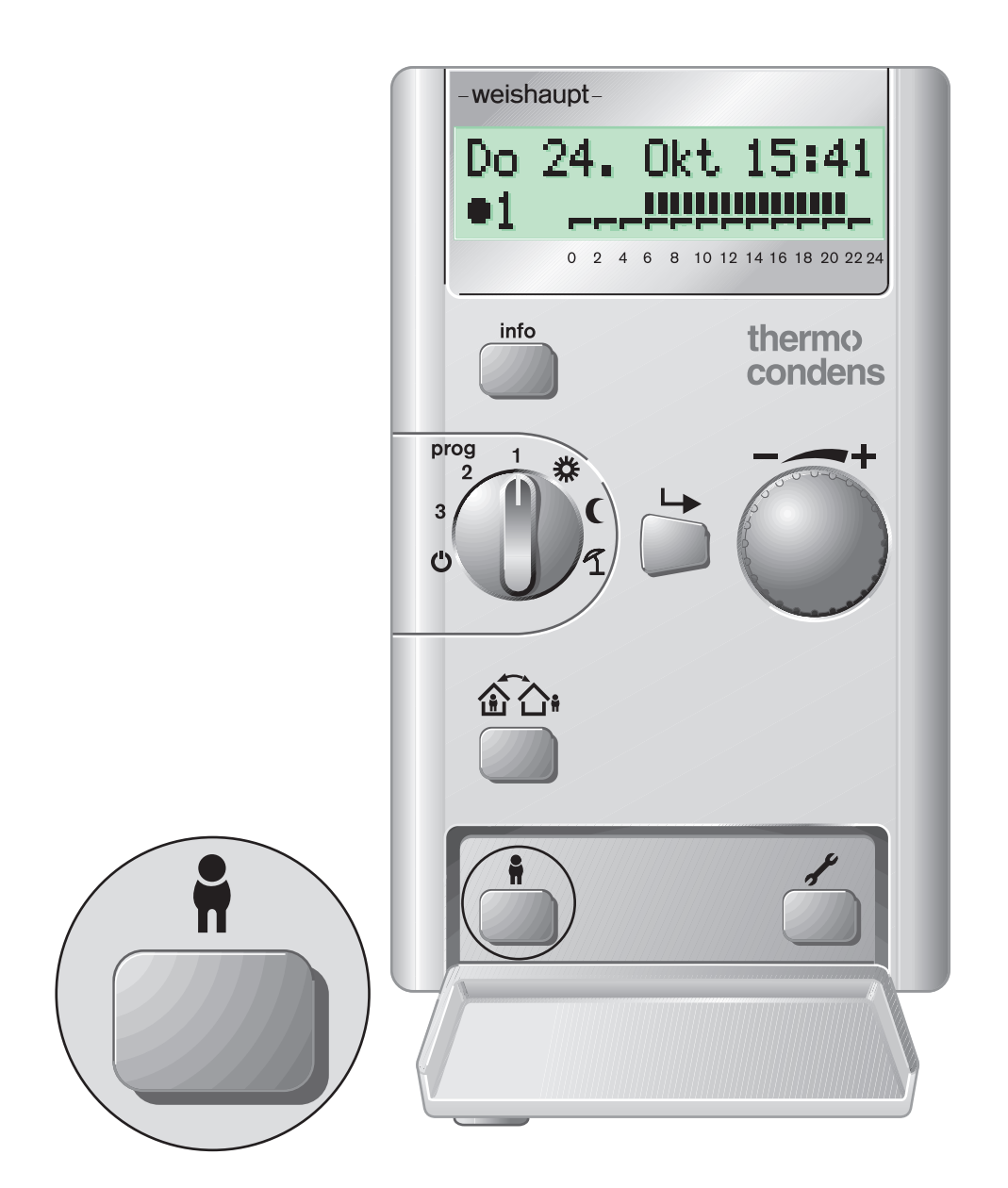

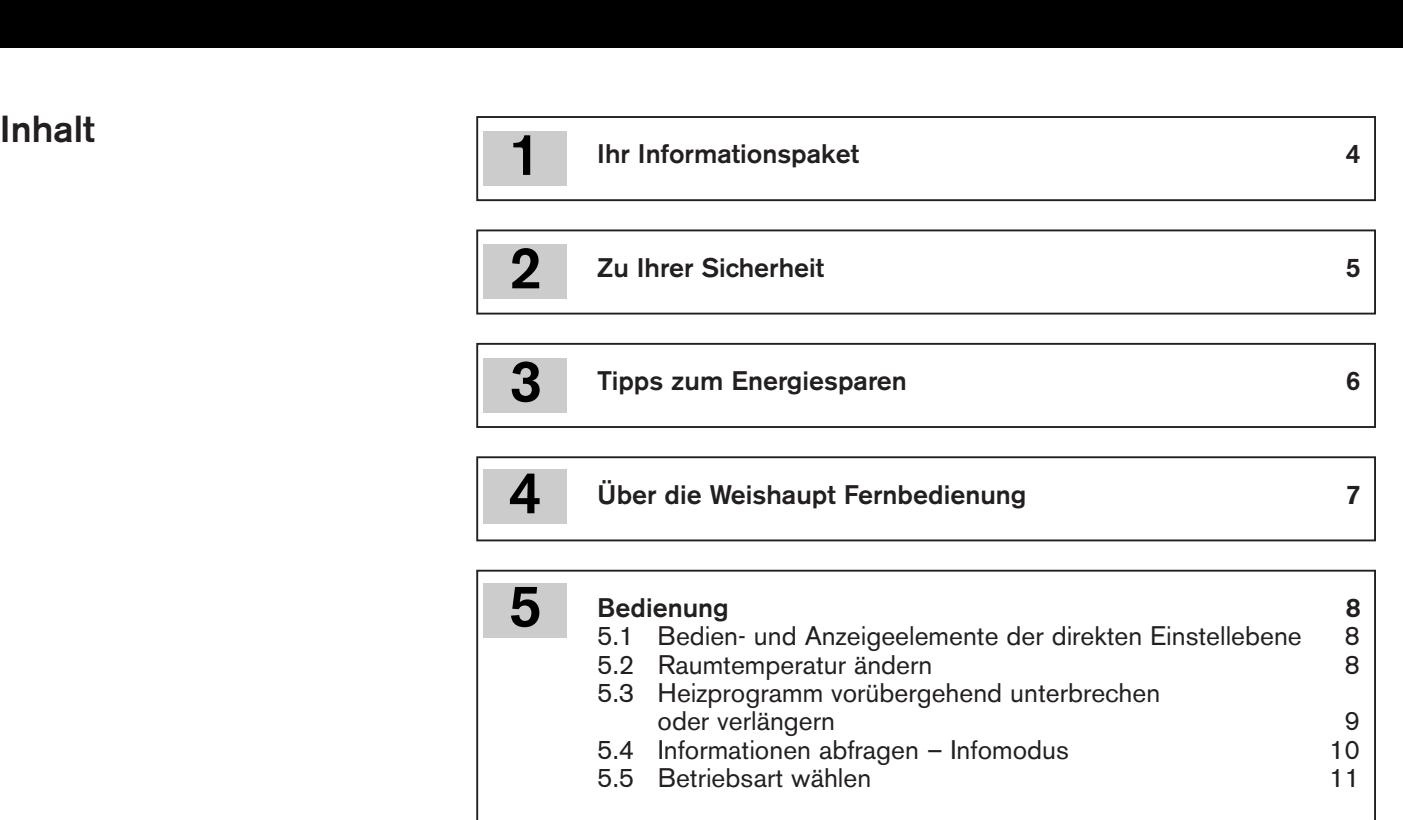

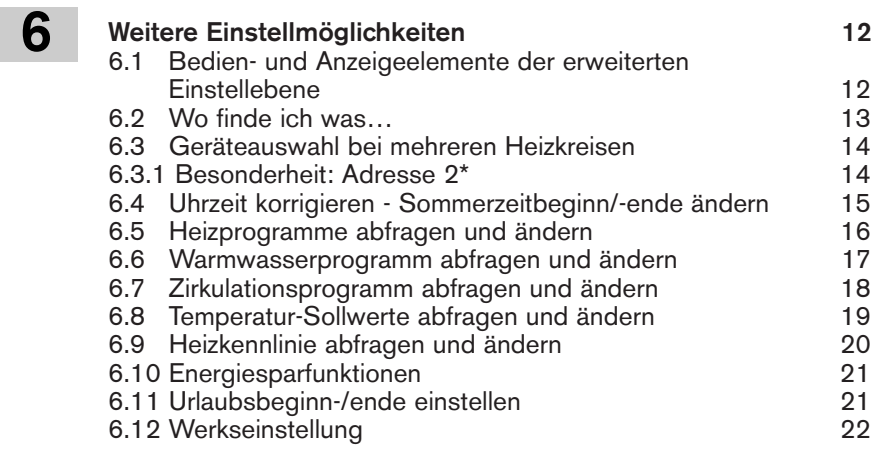

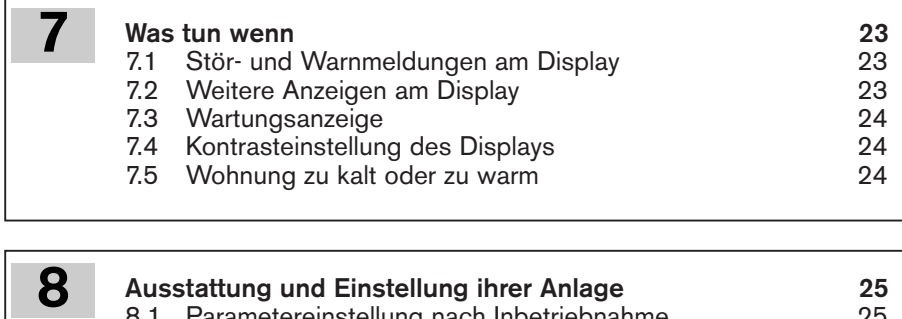

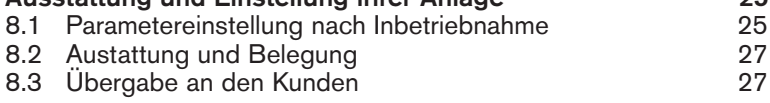

 Die **Bedienungsanleitung** der Fernbedienung halten Sie gerade in der Hand. Lesen Sie bitte diese Bedienungsanleitung sorgfältig durch. Sie wird Ihnen helfen, die Funktionen des Reglers optimal zu nutzen und Ihre Heizungsanlage energiesparend zu betreiben.

Bewahren Sie die Bedienungsanleitung stets in der Nähe des Bediengerätes auf.

- Für die schnelle Hilfe steht Ihnen eine **Kurzanleitung** zur Verfügung. Sie sollte in der Wandhalterung eingesetzt sein.
- Für den Heizungsfachmann wird eine **Serviceanleitung** mitgeliefert. Bitte bewahren Sie diese Anleitung sorgfältig auf. Die darin enthaltenen Informationen sind ausschließlich für qualifiziertes Fachpersonal bestimmt.

## **2 Zu Ihrer Sicherheit 2**

- Beachten Sie alle Hinweise in der Bedienungsanleitung.
- Beachten Sie auch die Hinweise in der Bedienungsanleitung des Wärmeerzeugers.
- Lassen Sie sich vom Heizungsfachmann ausführlich in die Bedienung der Heizungsanlage einweisen.
- Sie dürfen nur die in dieser Anleitung angegebenen Einstellungen vornehmen. Lassen Sie sich dazu von Ihrem Heizungsfachmann beraten.
- Führen Sie auf keinen Fall Einstellungen in der Service-Ebene durch. Durch fehlerhafte Einstellungen kann die Funktion der Heizungsanlage beeinträchtigt werden.

#### **Symbole und Hinweise beachten**

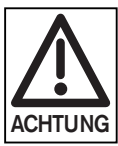

Dieses Symbol kennzeichnet Hinweise, deren Nichtbeachtung zur Beschädigung Ihrer Heizungsanlage führen kann.

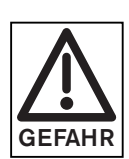

Dieses Symbol kennzeichnet Hinweise, deren Nichtbeachtung gesundheitsschädliche Auswirkungen zur Folge haben kann.

➩ Hinweis auf detaillierte Informationen

#### **Verwendete Abkürzungen:**

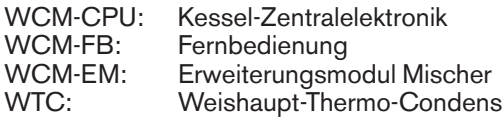

## **3 Tipps für ein angenehmes Raumklima und energiesparendes Heizen**

- Eine Absenkung der Raumtemperatur um 1°C bringt bis zu 6% Brennstoffeinsparung. Vermeiden Sie deshalb Raumtemperaturen über 20°C und stellen Sie Ihre Heizungsanlage entsprechend ein.
- Nutzen Sie die vielfältigen Betriebsarten und Heizprogramme, um nur dann Wärme zu erzeugen, wenn es wirklich notwendig ist.
- ▶ Nur kurz, aber dafür mehrmals Lüften.
- Türen und Fenster dichten, damit ständige Wärmeverluste vermieden werden.
- Schließen Sie nachts die Fensterläden und Jalousien.
- Achten Sie darauf, dass Heizungs- und Warmwasserleitungen isoliert sind.
- Vermeiden Sie verkleidete Heizkörper. Heizkörper nicht zustellen.
- Auch durch sparsamen Umgang mit Warmwasser kann Heizenergie gespart werden. Ein Duschbad erfordert in der Regel weniger Energie als ein Vollbad.
- Drehen Sie Ihren Wasserhahn immer vollständig auf "Kalt", wenn Sie kein warmes Wasser benötigen. Bei Mittelstellung wird immer warmes Wasser beigemischt.
- Zirkulationspumpe für Warmwasser über Zeitschaltprogramm nur in den Nutzungszeiten ansteuern.

#### **Wartung nicht vergessen!**

**Lassen Sie ihre Heizungsanlage mindestens einmal** im Jahr von einem Fachmann prüfen.

#### *Regelmäßige Wartung spart Brennstoff und sorgt für gleichmäßig gute Verbrennungsqualität.*

## **4 Über die Weishaupt Fernbedienung 4**

Die Weishaupt Fernbedienung (WCM-FB) ermöglicht Ihnen eine einfache und energiesparende Regelung Ihrer Heizungsanlage.

Einige Merkmale der WCM-FB:

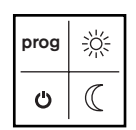

 Einfache Auswahl der **Betriebsart** durch einen Wahlschalter.

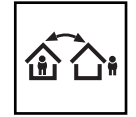

 Einfache **Unterbrechung oder Verlängerung des Heizprogrammes** durch einen Tastendruck.

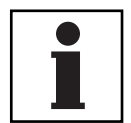

 Einfache Abfrage von **Informationen** über ihre Heizungsanlage und aktuelle Temperaturen.

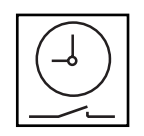

#### Drei **Heizprogramme,** ein **Warmwasserprogramm** und ein **Zirkulationsprogramm** für gezielten Einsatz der Heizung. Einfache Einstellung der Schaltzeiten.

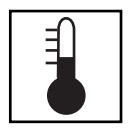

 **Temperatur-Sollwertvorgabe**n für Normaltemperatur, Warmwassertemperatur, Absenktemperatur, Frostschutztemperatur, Sommer-Winterumschalttemperatur.

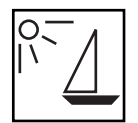

 **Urlaubsfunktion** zur Reduzierung der Heizleistung während der Abwesenheit.

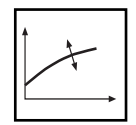

 Einfache **Anpassung der Heizungsregelung** an die Umgebungsbedingungen.

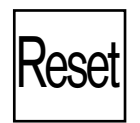

 Einfaches **Zurücksetzen** auf Werkseinstellung.

Die WCM-FB kann eingesetzt werden:

- Als Fernbedienung der Kessel-Zentralelektronik (WCM-CPU)
- ▶ Zur Bedienung der Erweiterungsmodule (WCM-EM), wobei 8 zusätzliche Module zur Regelung von Heizkreisen einsetzbar sind.
- Die WCM-FB enthält einen Raumtemperaturfühler zur Verwendung als Raumgerät.

#### **Einfache Bedienung**

Ihnen stehen **zwei Bedienebenen** zur Verfügung:

- **Direkte Einstellebene** zur einfachen Bedienung der Grundfunktionen wie "Wärmer / Kälter", Betriebsarteneinstellung, Abfrage von Informationen, Unterbrechung oder Verlängerung des Heizprogrammes.
- **Erweiterte Einstellebene** zur Einstellung weiterer Heizungsfunktionen wie Warmwassertemperatur, Heizkennlinie, Heizprogramm ändern, Urlaubsfunktion usw.

Ihrem **Heizungsfachmann** stehen zusätzlich weitere Einstellmöglichkeiten zur Verfügung, um Ihre Heizung optimal auf die Anlagenbedingungen anzupassen.

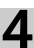

### **5.1 Bedien- und Anzeigeelemente der direkten Einstellebene**

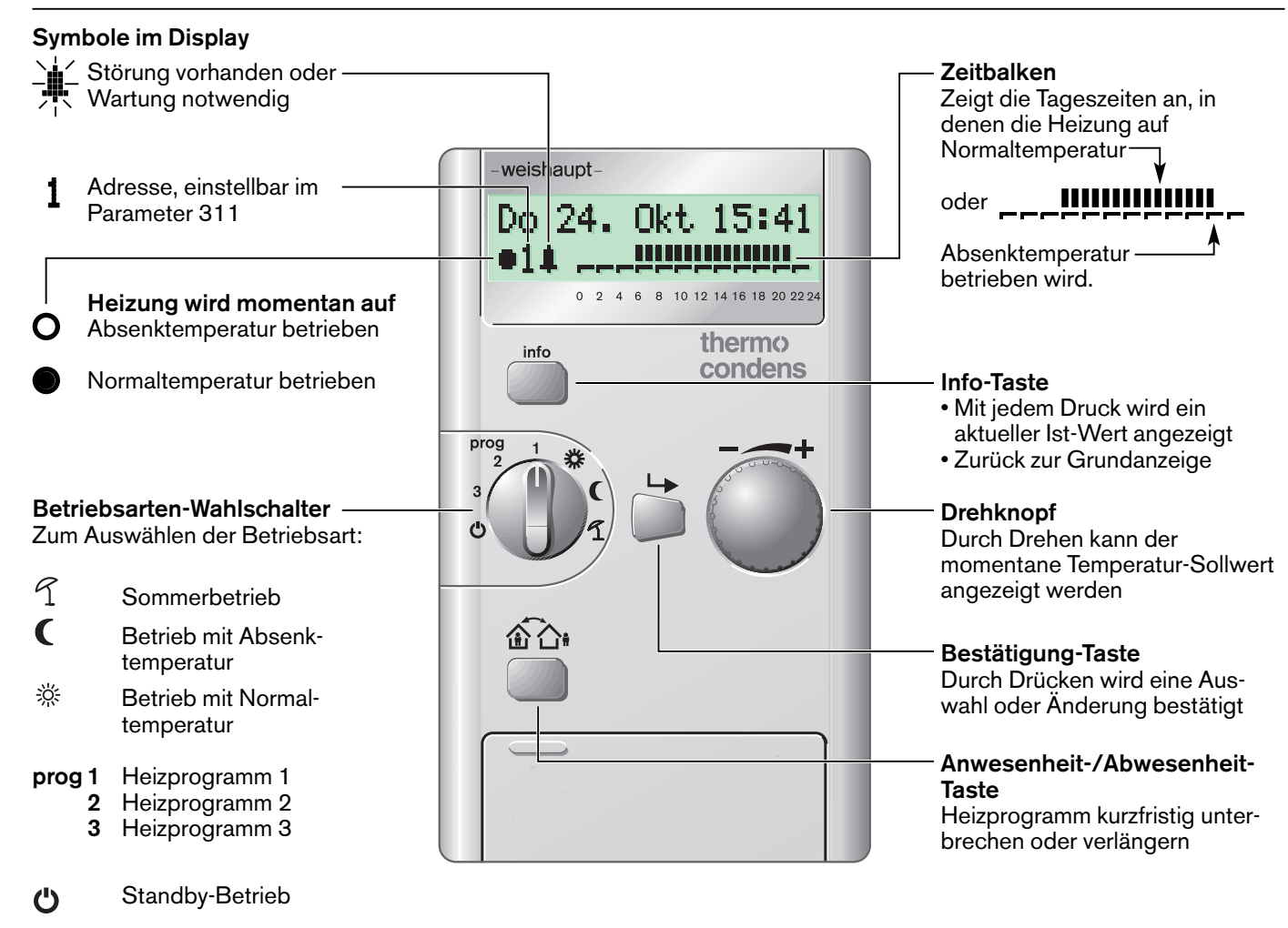

#### **5.2 Raumtemperatur ändern**

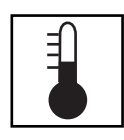

#### **Wofür?**

Falls es in Ihrer Wohnung zu warm oder zu kalt ist, können Sie mit dem Drehknopf die Normaltemperatur, die Absenktemperatur oder die Frostschutztemperatur ändern.

Sie können hier auch die Soll-Temperaturen der anderen Betriebsarten einstellen.

Stellen Sie dazu den Betriebsarten-Wahlschalter auf die gewünschte Betriebsart.

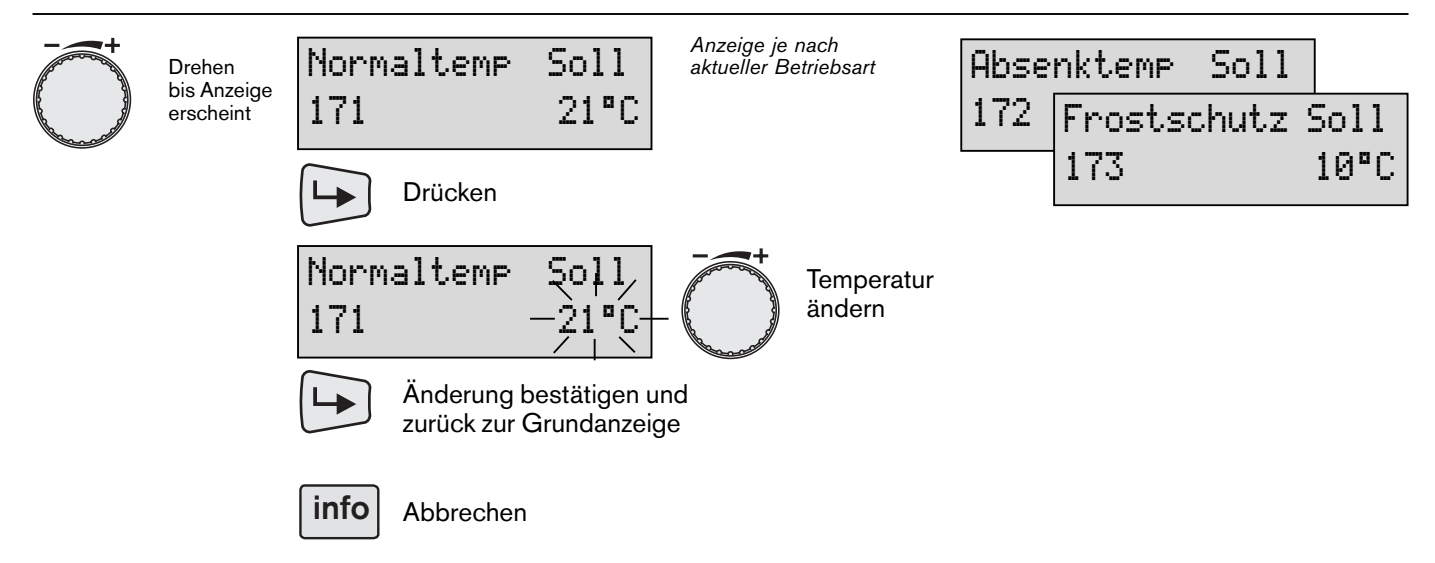

#### **5.3 Heizprogramm vorübergehend unterbrechen oder verlängern**

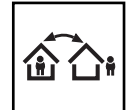

**Wofür?** Sie haben eines Ihrer Heizprogramme eingestellt. Die Heizung wird je nach Heizzyklus auf Normaltemperatur oder Absenktemperatur betrieben. Ihr Heizprogramm entspricht jedoch ausnahmsweise nicht ihrem Tagesablauf. Sie können nun das Heizprogramm vorübergehend unterbrechen oder verlängern.

Die Unterbrechung ihres Heizprogrammes dauert bis zur nächsten Umschaltung im Heizprogramm, oder bis Sie durch einen erneuten Tastendruck zum Heizprogramm zurückkehren.

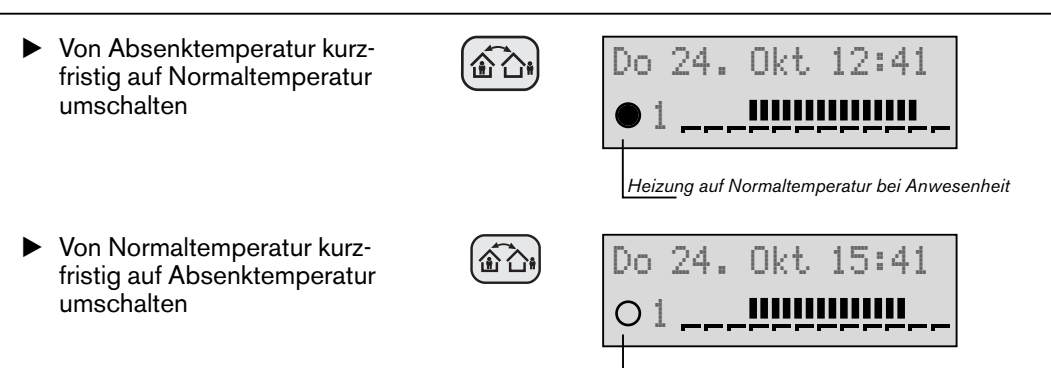

*Heizung auf Absenktemperatur bei Abwesenheit*

**5**

#### **5.4 Informationen abfragen – Infomodus**

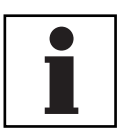

**5**

**Wofür?** Mit jedem Druck auf die Infotaste werden nacheinander aktuelle Ist-Werte der Heizungsanlage angezeigt.

Die Anzeige bleibt je nach ausgewählter Information als Daueranzeige bestehen.

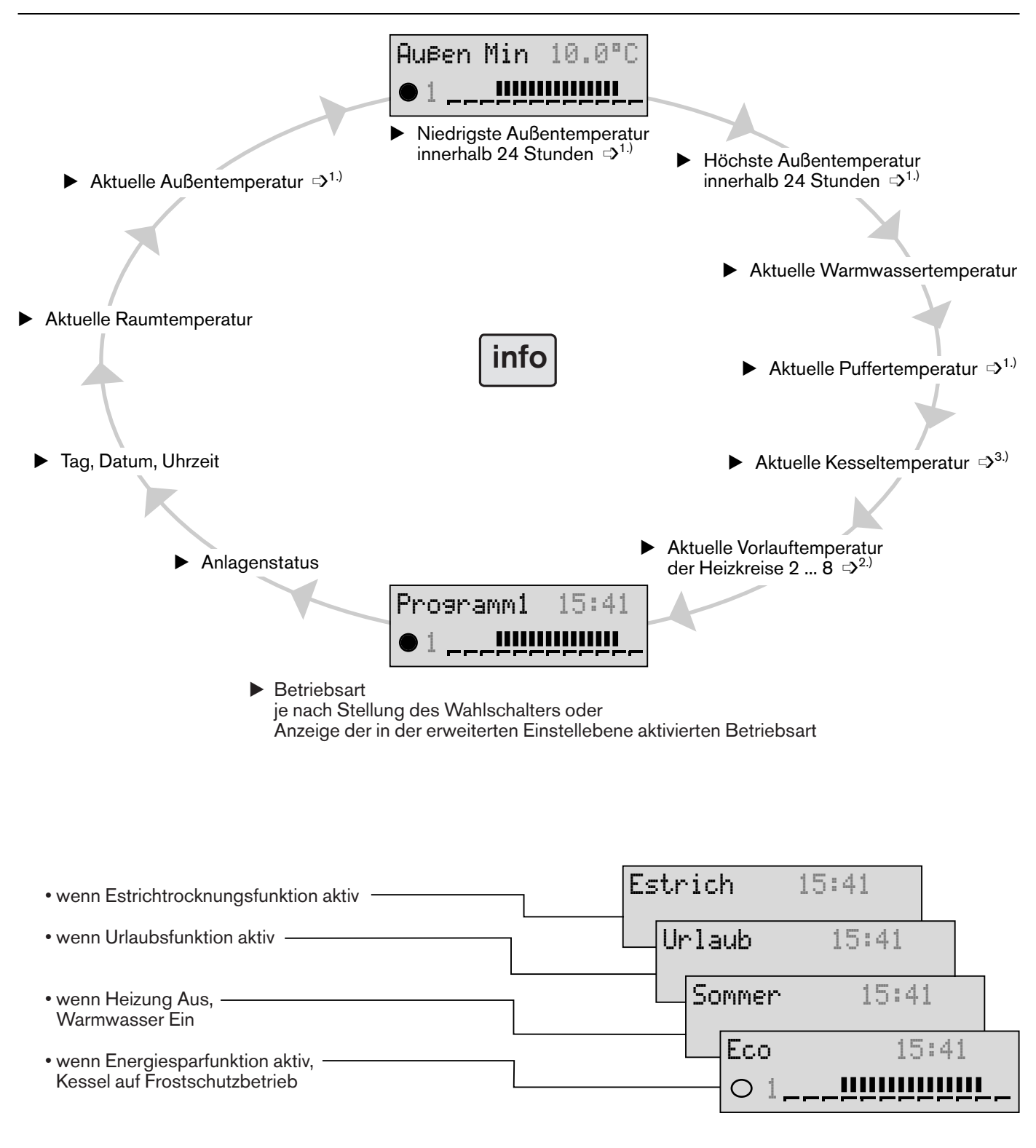

*1.) Erscheint nur bei bestimmten Anlagenausführungen Beachten Sie hierzu die Montage- und Betriebsanleitung WTC 15…32, Druck-Nr.: 530 bzw. WTC 45…60, Druck-Nr.: 2407*

*2.) Erscheint nur bei Anlagenausführungen mit WCM-EM*

3.) *Erscheint nur bei direkten Heizkreisen*

10

#### **5.5 Betriebsart wählen**

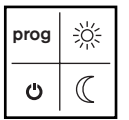

**Wofür?**

Mit dem Betriebsartenwahlschalter können Sie 7 unterschiedliche Betriebsarten wählen.

#### **Beachten Sie**

Die dargestellten Anzeigebilder erscheinen nur, wenn die Information über die Betriebsart mit der Infotaste aufgerufen wurde. Ansonsten erscheint die mit der Infotaste aufgerufene Information als Daueranzeige.

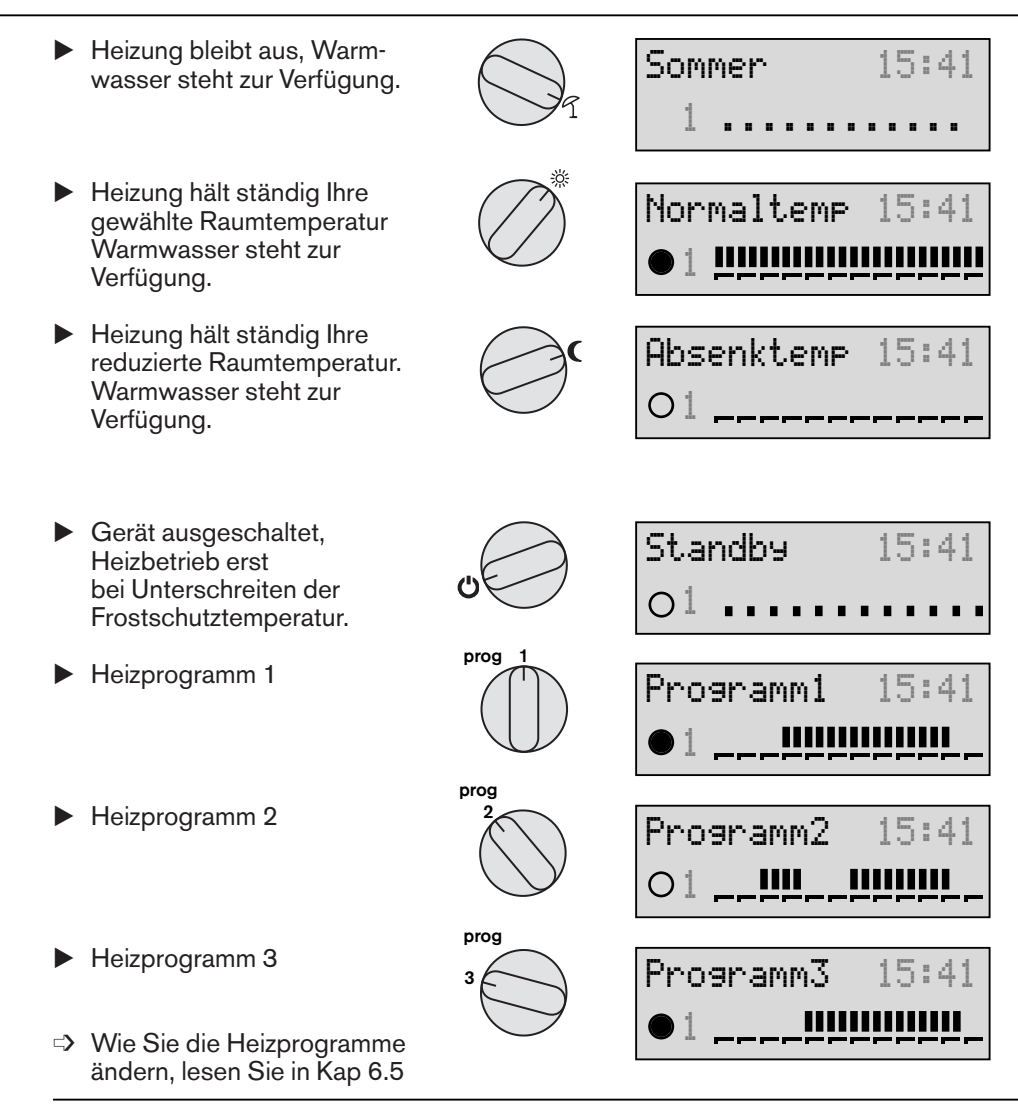

#### **Nutzen Sie die werksseitig eingestellten Heizprogramme:**

#### **Heizprogramm 1**

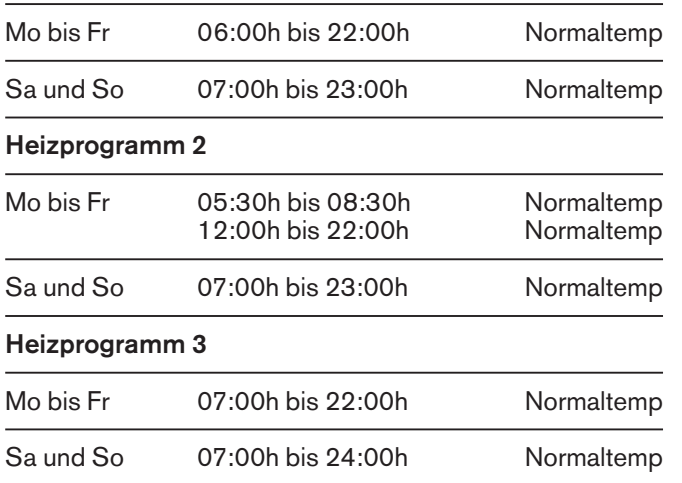

#### in der übrigen Zeit Absenktemperatur

**6 Weitere Einstellmöglichkeiten** 

**Die Regelung ihrer Heizung ist werksseitig voreingestellt. Diese Standardeinstellungen (siehe Kap. 8.1) wurden so gewählt, dass Sie in den wenigsten Fällen Änderungen vornehmen müssen.** 

**Wenn Sie dennoch Änderungen wünschen, können Sie diese in der erweiterten Einstellebene durchführen.**

#### **6.1 Bedien- und Anzeigeelemente der erweiterten Einstellebene (Klappe geöffnet)**

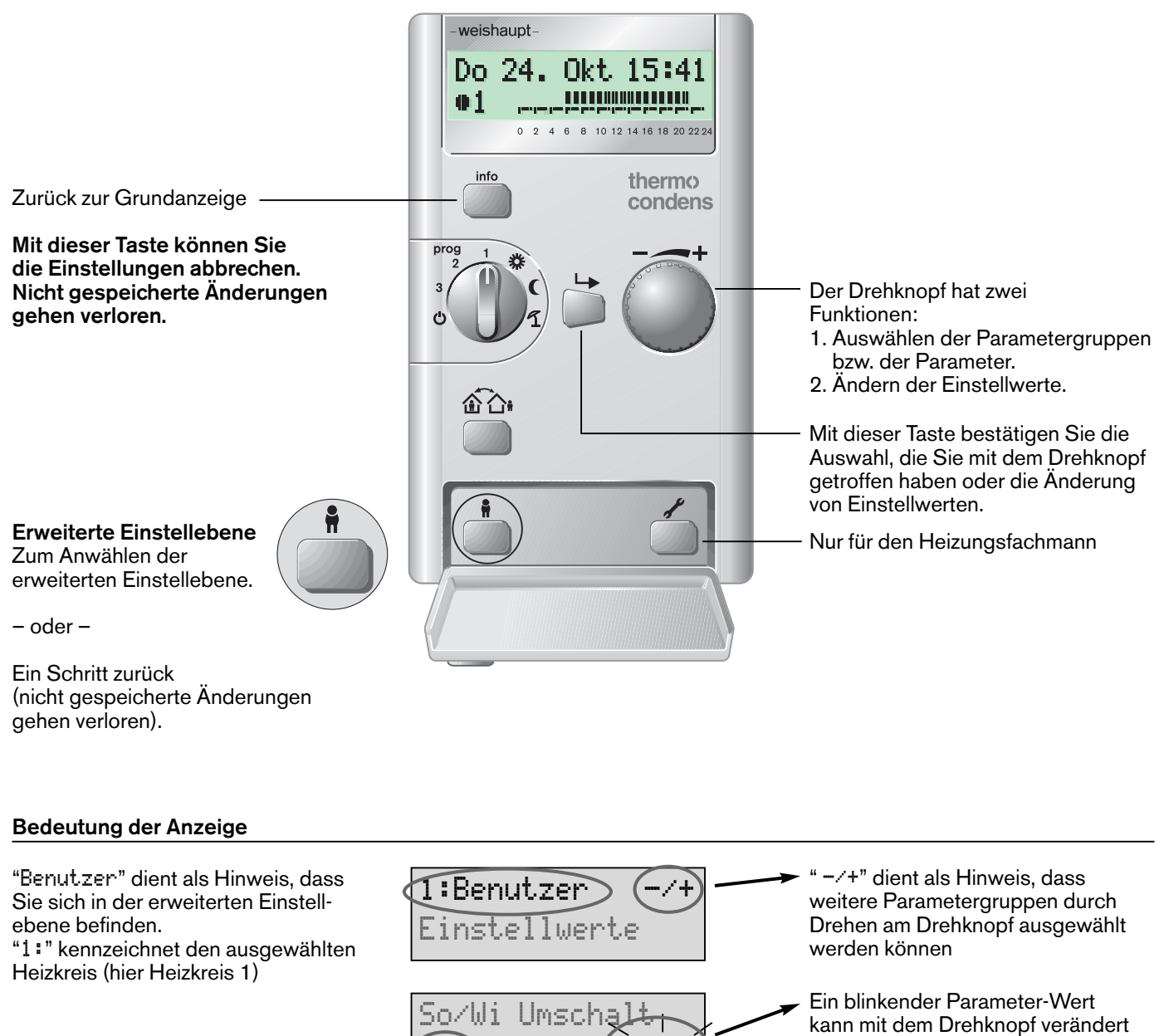

Nummer des aktuell einstellbaren Parameters. Zuordnungsliste siehe Kap. 6.2

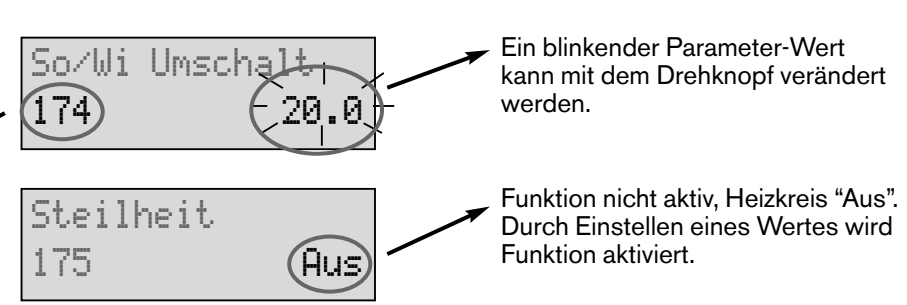

#### **6.2 Wo finde ich was…**

**Drücken der Taste: Display ohne Anzeige. Nach dem Loslassen der Taste: Display mit Anzeige.**

Uhrzeit

1:WTC

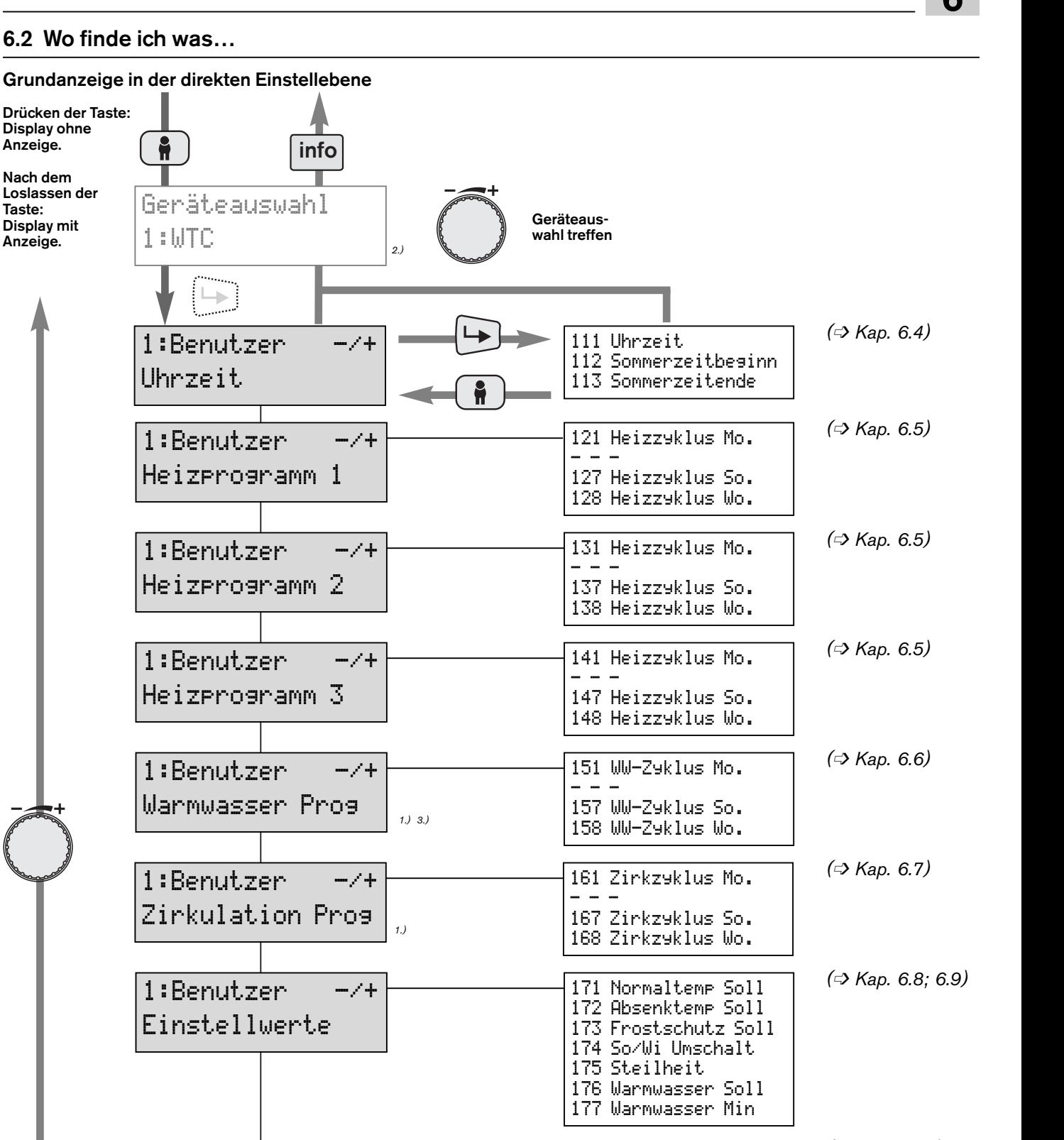

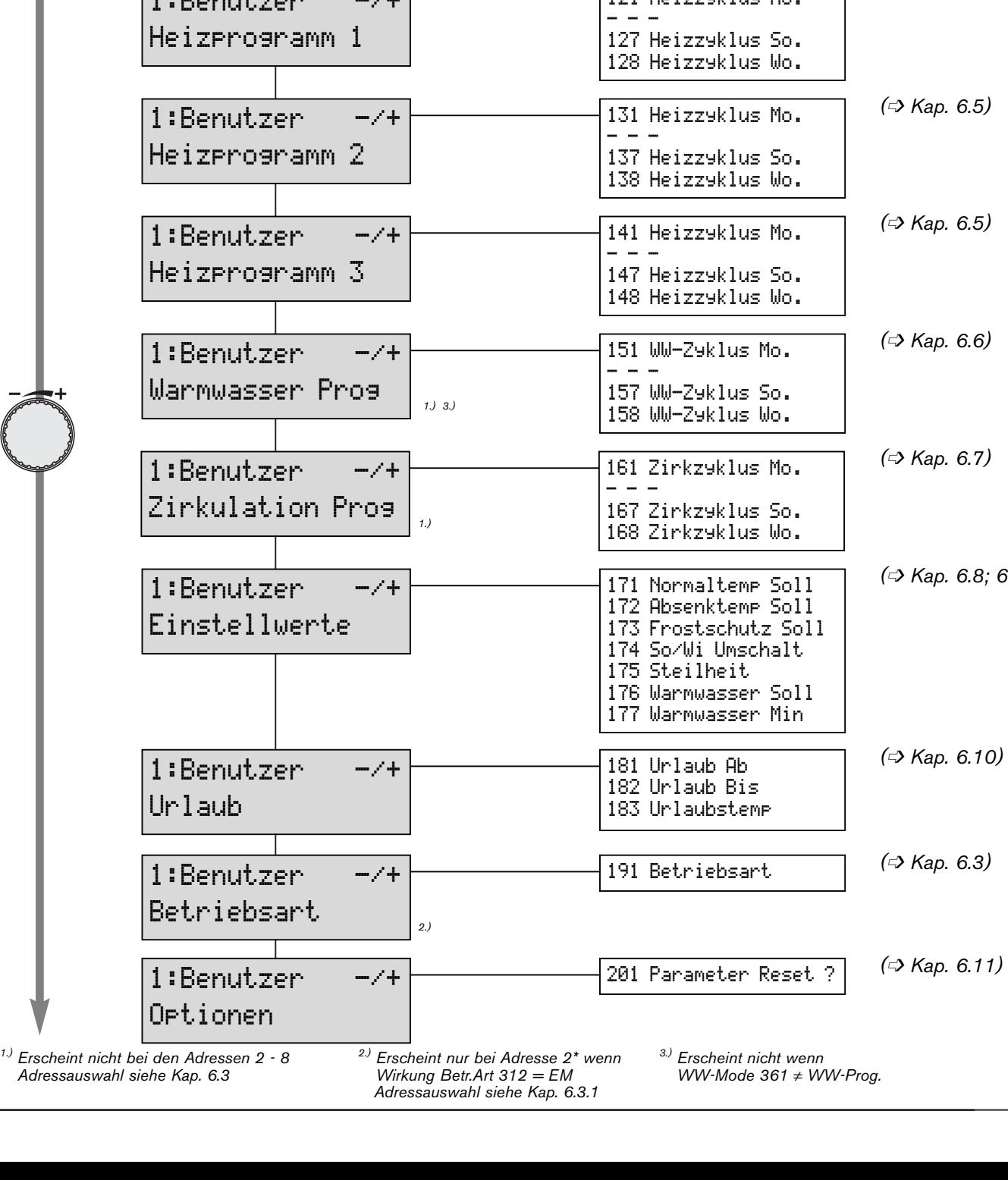

**6**

 $-13$ 

#### **6.3 Geräteauswahl bei mehreren Heizkreisen**

Ihre Heizungsanlage kann aus mehreren Heizkreisen bestehen. Heizkreis 1 wird in der Regel durch die Kesselzentral-Elektronik (WCM-CPU) geregelt. Weitere Heizkreise werden separat durch Erweiterungsmodule (WCM-EM) geregelt.

Jedem Heizkreis bzw. Modul sollte ein separates Bediengerät zugeordnet sein.

Es können aber auch alle Heizkreise über eine Fernbedienung programmiert werden. Dazu muss immer die dementsprechende Adresse eingestellt werden.

Die Fernbedienung mit der Adresse #1 dient als Zeitgeber.

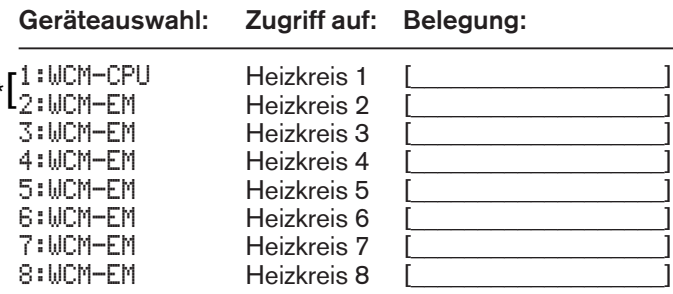

2\* beinhaltet die Adresse 1 und 2.

#### *6.3.1 Besonderheit: Adresse 2\* (Adresseinstellung Heizungsfachmannebene der WCM-FB)*

 $2^*$ 

#### **Geräteauswahl**

Damit ist es möglich, die Adressen 1 und 2 mit einer WCM-FB anzusteuern. Je nach Voreinstellung (einstellbar in der Heizungsfachmannebene der WCM-FB) wirkt der Betriebsartenschalter auf die Adresse 1; die Adresse 2 oder auf beide gemeinsam. Außerdem ist vor jeder Änderung der Parametersätze das entsprechende Gerät über die Geräteauswahl (d.h. WTC bzw. EM) auszuwählen. Die Direkte-Sollwertverstellung wirkt nur auf den Heizkreis mit der Adresse 1; beim anderen Heizkreis muss die Sollwertvorgabe über den Parameter 171; 172 oder 173 verändert werden. Der Raumeinfluss kann heizkreisabhängig über Parameter 341 eingestellt werden.

1:Benutzer -/+

Geräteauswahl

Uhrzeit

 $\mathbf{r}$ 

×

 $\mathbf{r}$ 

1:WTC

**Klappe öffnen**

#### **Betriebsarten einstellen**

Wird die WCM-FB so parametriert, dass der Wahlschalter nur auf ein Gerät wirkt (WTC oder EM), einstellbar in der Heizungsfachmannebene, so haben Sie hier die Möglichkeit, für den anderen Heizkreis die Betriebsart einzustellen. Dabei gehen Sie wie folgt vor:

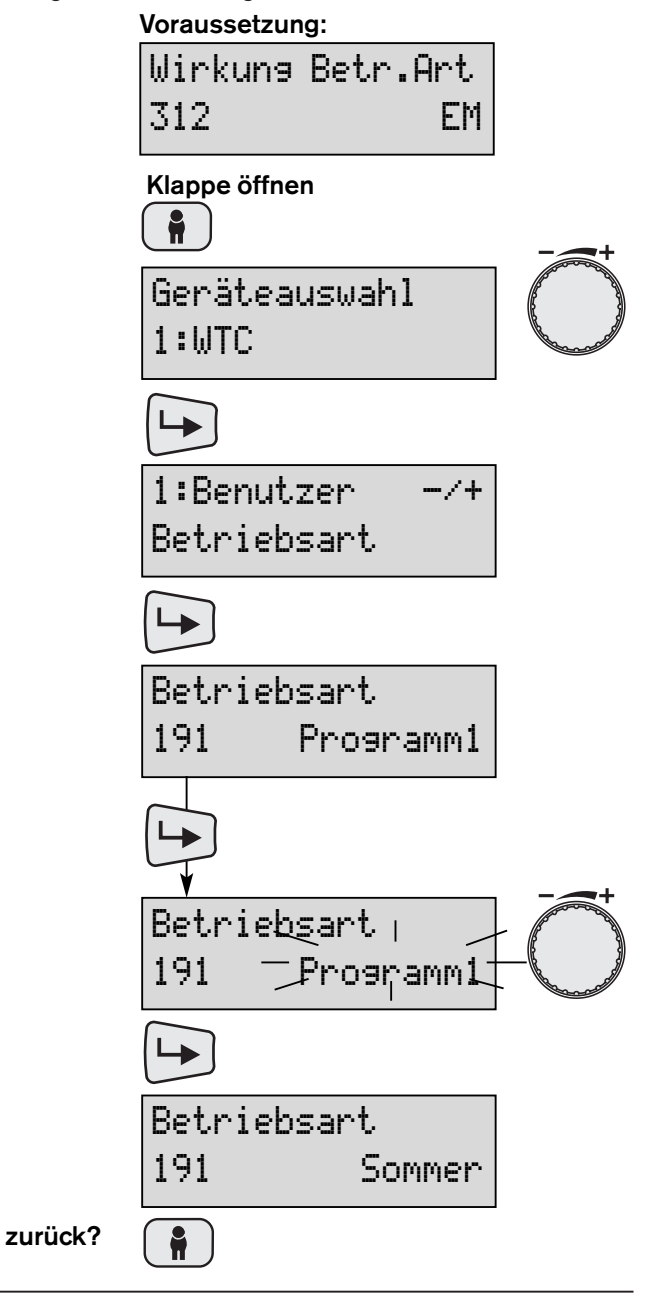

Jetzt können die Einstellungen in der erweiterten Einstellebene geändert werden.

**zurück?**

In der ersten Zeile der Anzeige wird die Nummer des gewählten Heizkreises angezeigt (hier " $1:$ " = Heizkreis 1).

14

#### **6.4 Uhrzeit korrigieren und Sommerzeitbeginn/-ende ändern**

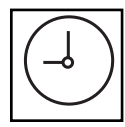

#### **Wofür?**

Für einen korrekten Betrieb der Heizungsanlage benötigt die Regelung die genaue Uhrzeit. Die Uhrzeit ist werkseitig voreingestellt.

Falls sich die gesetzliche Festlegung der Sommerzeit ändert, können Sie hier diese Änderung eingeben.

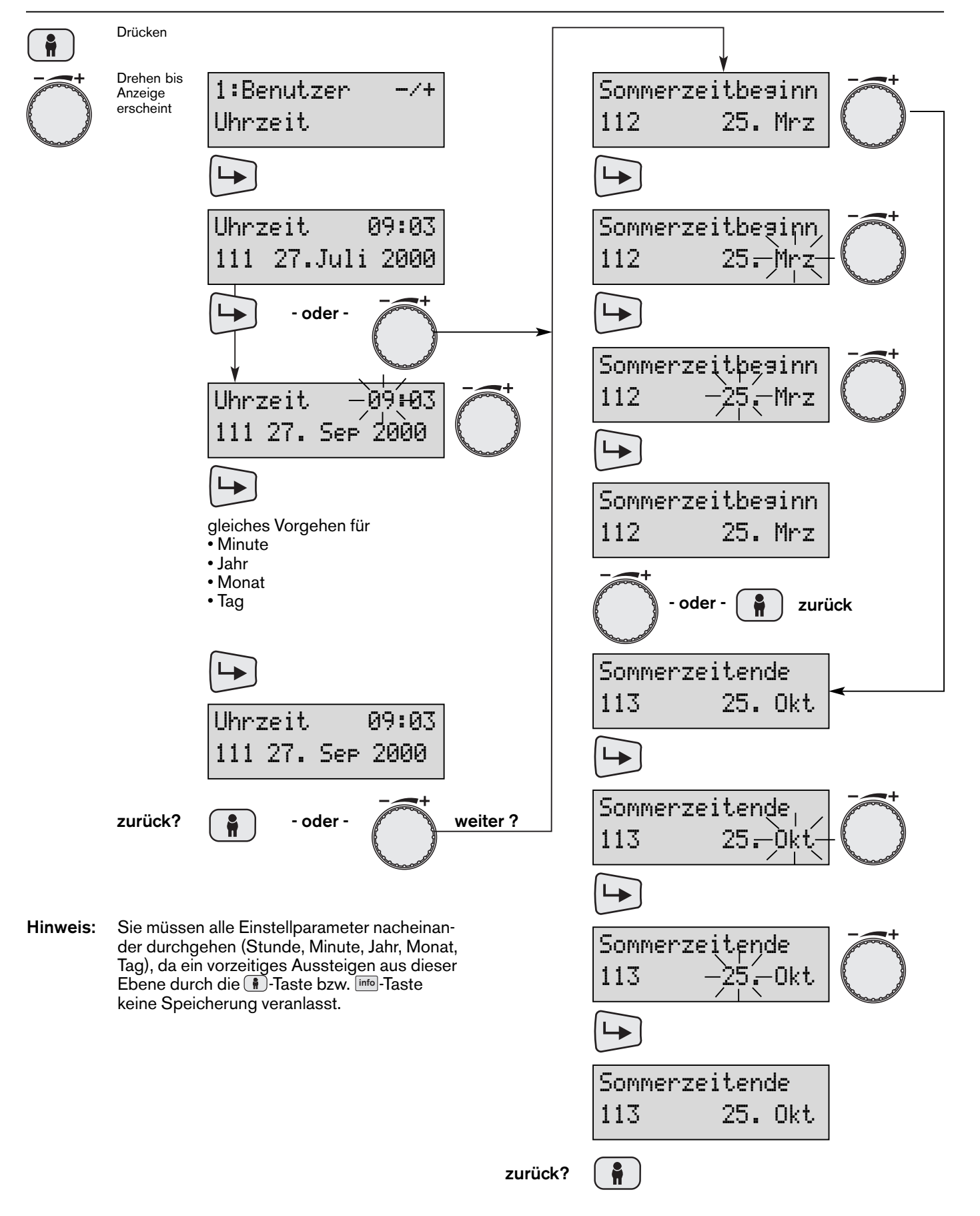

#### **6.5 Heizprogramme abfragen und ändern**

Tagesablauf einstellen.

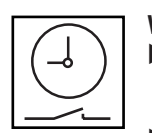

**6**

**Wofür?** Sie können den Heizbetrieb auf Ihren

- Es stehen Ihnen für jeden Heizkreis drei unabhängig voneinander funktionierende Heizprogramme zur Verfügung.
- Je Heizprogramm können für die Wochentage jeweils bis zu 3 Heizzyklen eingegeben werden.
- ▶ Werkseitig ist ein Standardprogramm eingegeben. Sie können jederzeit Ihre Heizprogramme auf dieses Standardprogramm zurücksetzen  $(\Rightarrow$  Kap. 6.11).

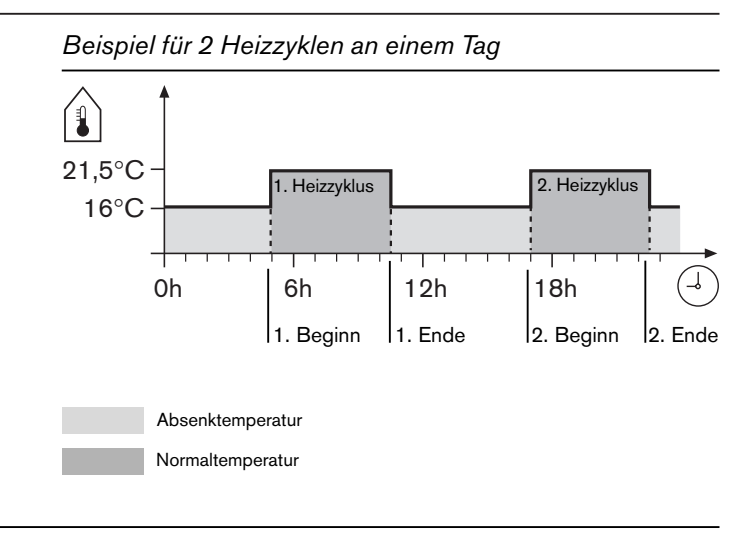

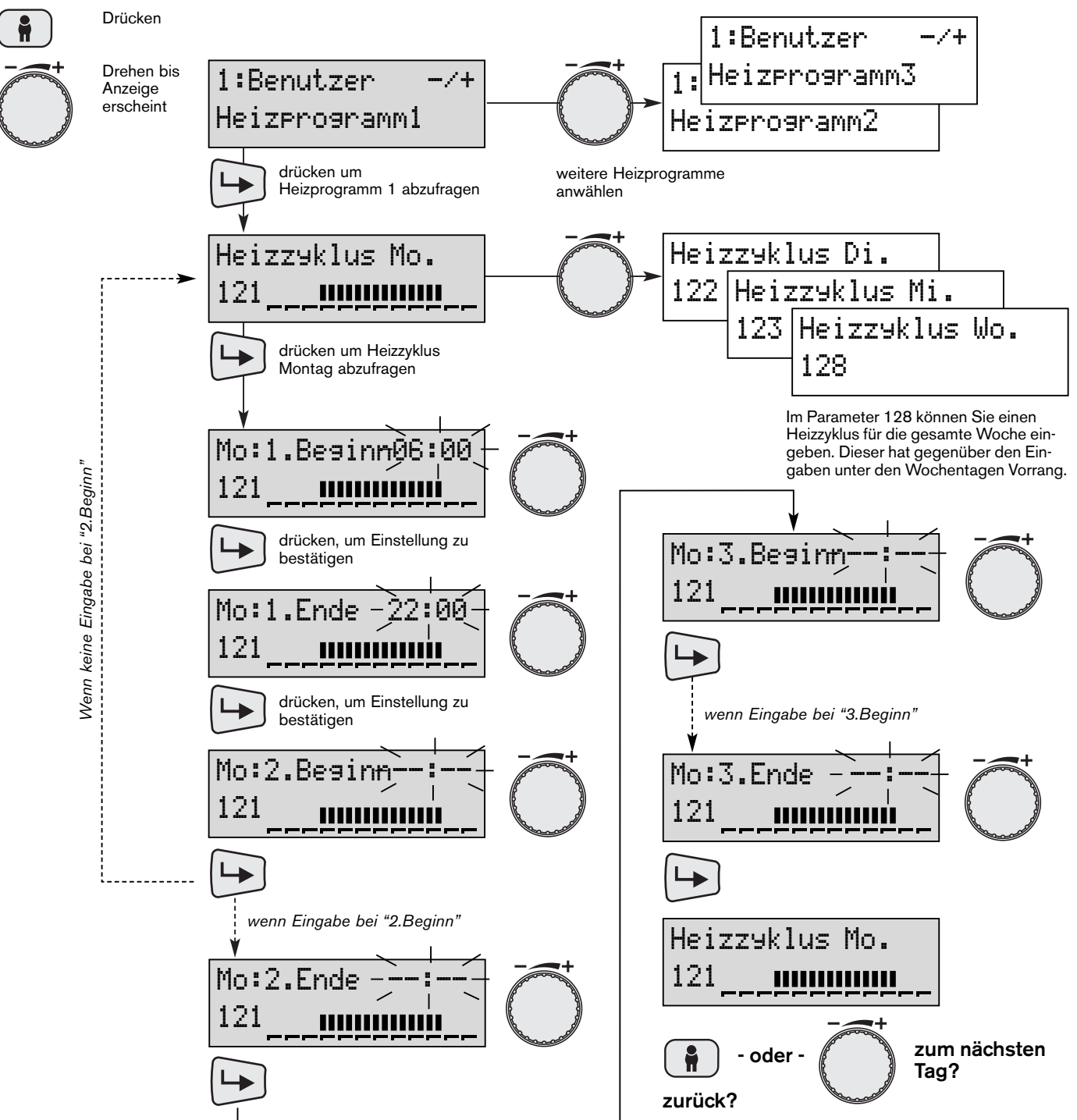

#### **6.6 Warmwasserprogramm abfragen und ändern**

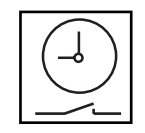

#### **Wofür?** Sie können die Warmwasserbereitung auf Ihren Tagesablauf einstellen.

- Im Warmwasser (WW)-Programm können für die Wochentage jeweils bis zu 3 Zyklen eingegeben werden.
- Werkseitig ist ein Standardprogramm eingegeben. Sie können jederzeit Ihr WW-Programm auf dieses Standardprogramm zurücksetzen (  $\blacktriangleright$  Kap. 6.11)
- Das WW-Programm kann vom Heizungsfachmann so eingestellt werden, dass es zum eingestellten Heizprogramm abläuft. Das WW-Programm kann dann von Ihnen nicht geändert werden.

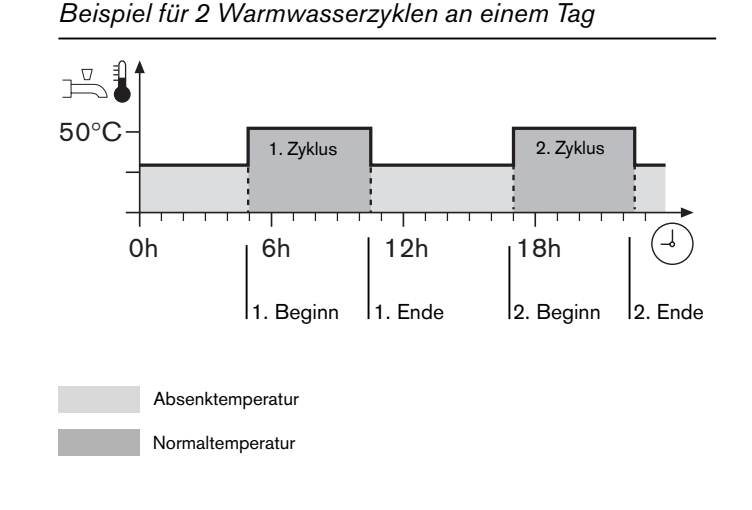

#### Drücken Drehen bis **Hinweis:** 1:Benutzer -/+ Das Menü Warmwasser Prog erscheint nur wenn der Para-Anzeige erscheint meter 361 (WW-Mode) auf WW-Prog eingestellt ist. Warmwasser Prog drücken um Warmwasserprogramm abzufragen WW-Zyklus Di. WW-Zyklus Mo. 152 WW-Zyklus Mi. 151 ,,,,,,,,,, 153 WW-Zyklus Wo. drücken um WW-Zyklus 158 Montag abzufragen Im Parameter 158 können Sie einen WW-Zyklus für die gesamte Woche ein-Mo:1.Beginn06:00 geben. Dieser hat gegenüber den Einga-*Wenn keine Eingabe bei "2.Beginn"*  Nenn keine Eingabe bei "2.Beginn" ben unter den Wochentagen Vorrang. 151 drücken um Einstellung zu Mo:3.Beginn--:- bestätigen 151 . . . . . . . . . . Mo:1.Ende 22:00 151 drücken um Einstellung zu<br>bestätigen wenn Eingabe bei "3.Beginn" Mo:2.Begin<del>n</del> Mo:3.Ende 151 151 *wenn Eingabe bei "2.Beginn"* WW-Zyklus Mo. Mo:2.Ende 151 151 **- oder - zum nächsten Tag? zurück?**

**6**

 $-17$ 

#### **6.7 Zirkulationsprogramm abfragen und ändern**

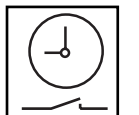

**6**

#### **Wofür?**

- Sie können die Warmwasserzirkulation auf Ihren Tagesablauf einstellen.
- Im Zirkulations-Programm können für die Wochentage jeweils bis zu 3 Zyklen eingegeben werden.
- Werkseitig ist ein Standardprogramm eingegeben. Sie können jederzeit Ihr Zirkulations-Programm auf dieses Standardprogramm zurücksetzen (Kap. 6.11)

Ein 1. Zyklus 2. Zyklus Aus  $\bigcap$ 0h 6h 12h 18h 11. Beginn 11. Ende 2. Beginn 2. Ende Ein

*Beispiel für 2 Zirkulationszyklen an einem Tag*

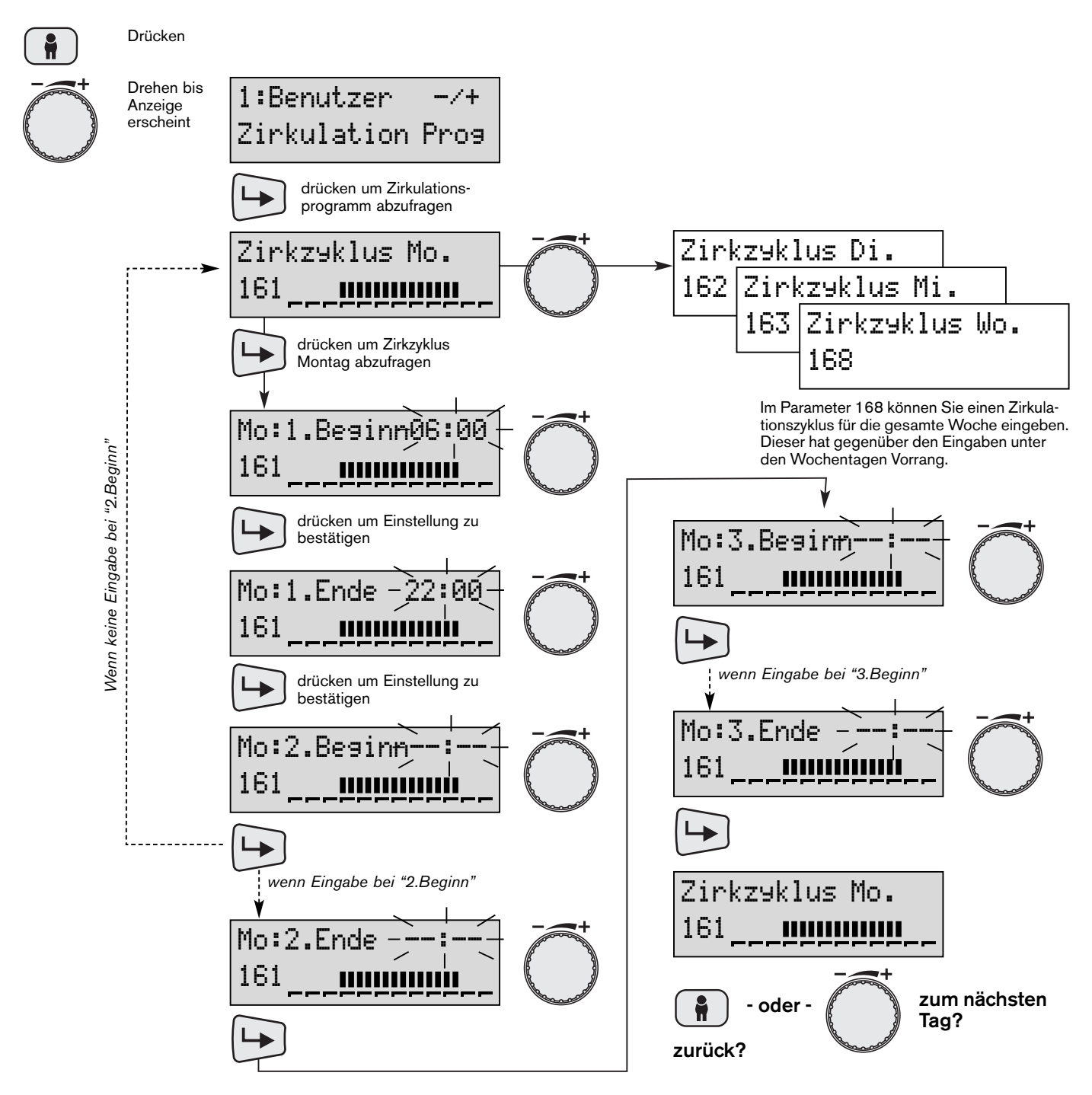

#### **6.8 Temperatur-Sollwerte abfragen und ändern**

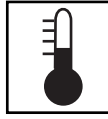

#### **Wofür?**

Ihre Heizungsregelung richtet sich nach verschiedenen Temperatur-Sollwerten, die Sie vorgeben.

#### **Normaltemperatur-Sollwert:**

Ihre gewünschte Raumtemperatur.

#### **Absenktemperatur-Sollwert:**

▶ Ihre gewünschte Raumtemperatur außerhalb der Nutzungszeiten, z.B. während der Nacht.

#### **Frostschutztemperatur-Sollwert:**

Drücken

Schützt das Gebäude vor Frostschäden Beachten Sie: Frostschutz ist nur bei funktionsfähiger Heizungsanlage gewährleistet.

#### **Sommer/Winter Umschalttemperatur:**

- Ganzjahresbetrieb ohne Eingriff möglich.
- Bei kurzen Kälteeinbrüchen schaltet die Heizung nicht extra ein.

 Die Sommer/Winter Umschaltung erfolgt nicht in Abhängigkeit der momentanen Außentemperatur sondern in Abhängigkeit einer über die Zeit gemittelten Außentemperatur (TA<sub>ged</sub>). Dabei geht die Heizung aus, wenn TA<sub>ged</sub> um 1 Kelvin über der Umschalttemperatur liegt und die Heizung geht wieder an, wenn die Temperatur TA<sub>ged</sub> 1 Kelvin unter der Umschalttemperatur liegt.

#### **Warmwassertemperatur-Sollwert:**

Ihre gewünschte Warmwassertemperatur im Normalbetrieb.

#### **Warmwassertemperatur-Minimal**

Ihre Warmwassertemperatur im Absenkbetrieb.

#### **Verbrühungsgefahr!**

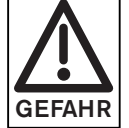

Zu hoch eingestellte Warmwassertemperaturen können zu Verbrühungen führen.

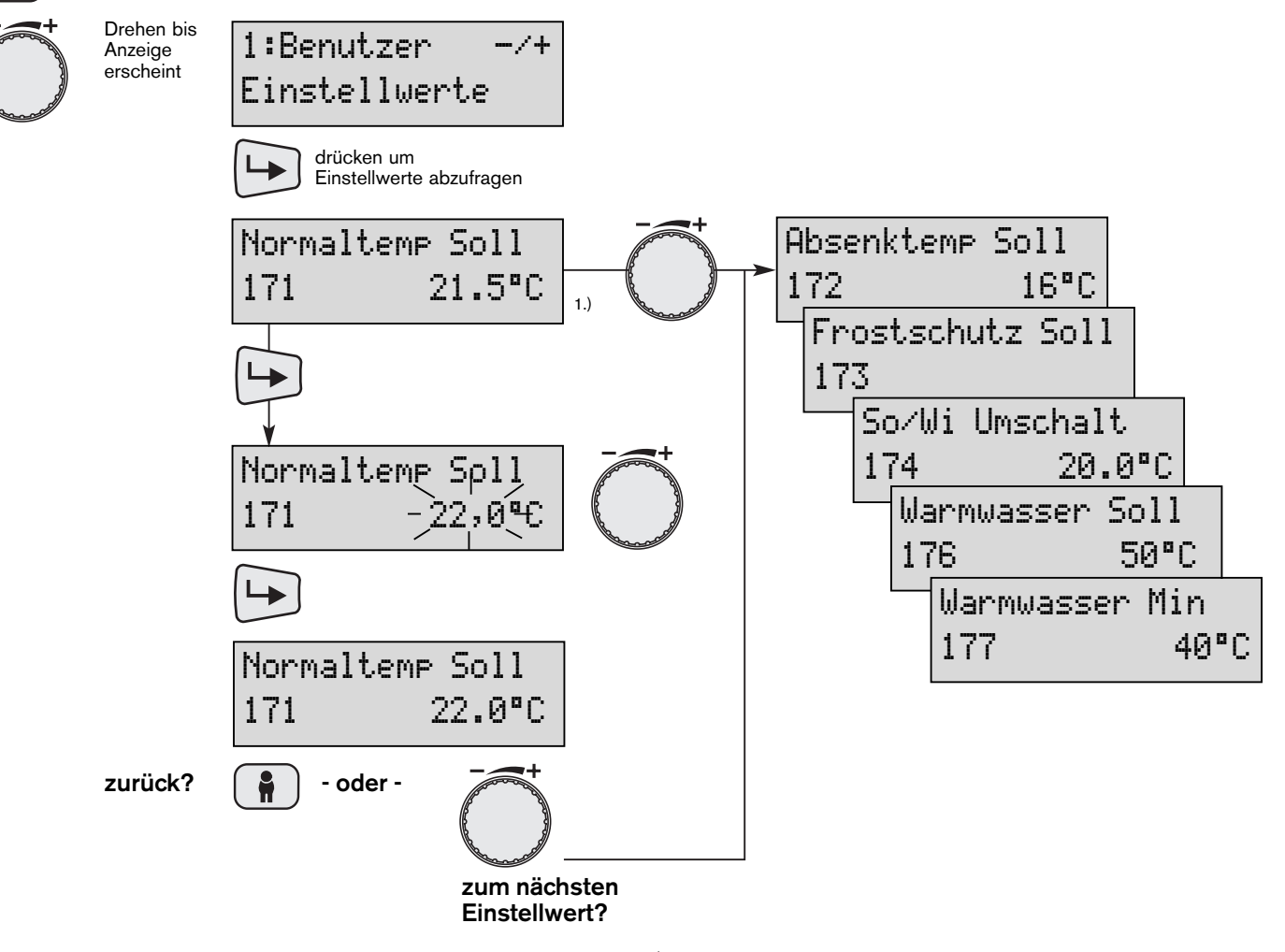

**Hinweis:** Der Einstellbereich der Temperaturen wird vom Brennwertgerät (WTC) vorgegeben. Höhere bzw. tiefere Werte wie an der WTC können eingestellt werden, können aber nicht erreicht werden.

<sup>1.)</sup> Besonderheit bei Anlagen ohne Außenfühler:

• ohne Raumführung (Parameter 341 in der Heizungsfachmannebene, Raumeinfluss = Aus) wird statt dem Normaltemperatur-Sollwert der Vorlauftemperatur-Sollwert angezeigt.

• mit Raumführung (Parameter 341 in der Heizungsfachmannebene , Raumeinfluss = 0 ... 20) ist wieder der Normaltemperatur-Sollwert einstellbar.

#### **6.9 Heizkennlinie abfragen und ändern**

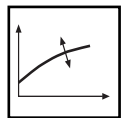

**6**

Abhängig der ermittelten Außentemperatur und der eingestellten Steilheit wird die aktuelle Vorlauftemperatur ermittelt.

Bei der für die Vorlaufberechnung genutzten Außentemperatur fließt nicht nur die momentane Außentemperatur, sondern auch ein zeitlich gemittelter Wert (TAged) sowie die Gebäudebauweise (Heizungsfachmannebene Parameter 371) mit ein.

Hierbei wird außerdem der in der Endanwenderebene einstellbare Raumtemperatur-Sollwert berücksichtigt.

#### **Tipps zur Einstellung** ➩ **Kap. 7, "Was tun wenn"**

☞ Durch Anschluss der WCM-Fernbedienung FB erfolgt die Einstellung des Raumtemperatur-Sollwertes über die Fernbedienung.

#### **Anhaltswerte der Steilheit für verschiedene Heizungsarten:**

- Fußbodenheizung: 2,5...9
- Radiatorenheizungen: 10…40

#### *Diagramm Heizkennlinien*

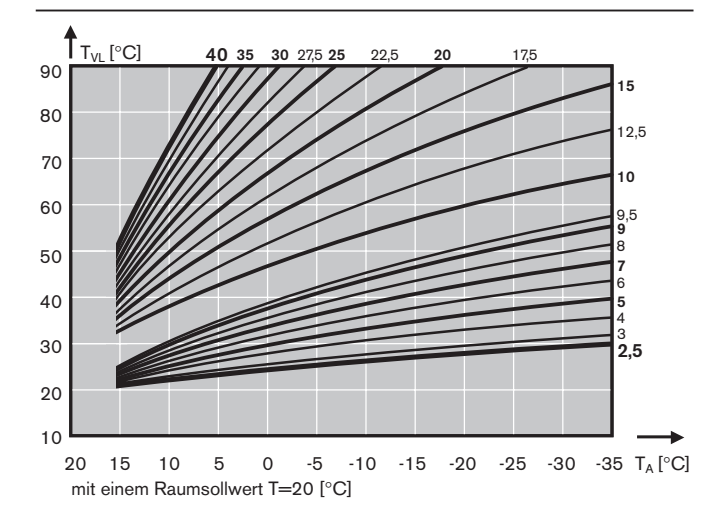

*Diagramm Einfluss Raumtemperatur-Sollwert*

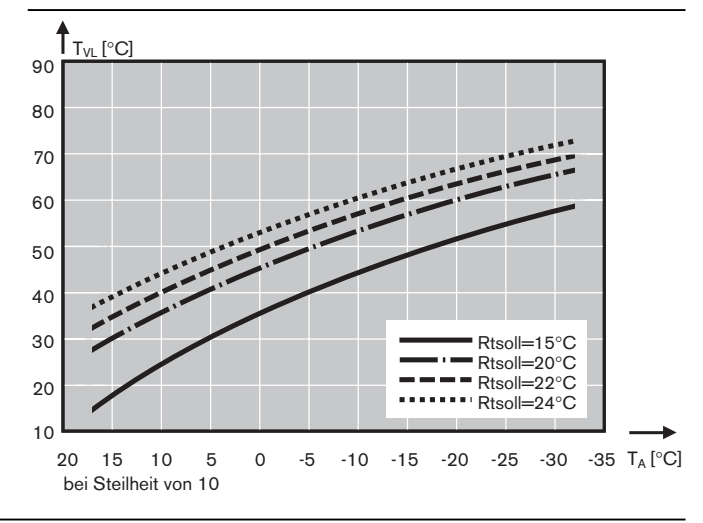

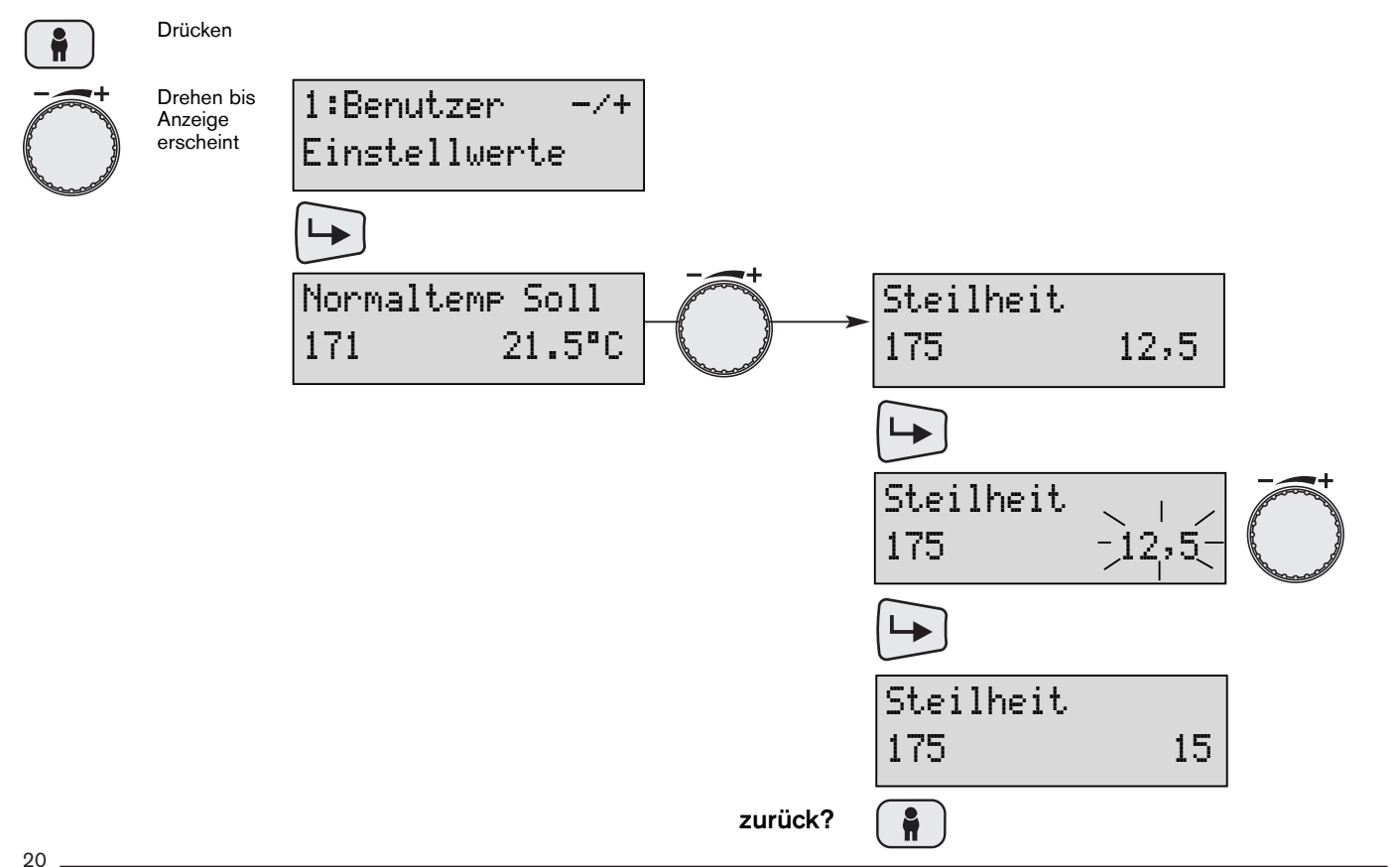

#### **6.10 Energiesparfunktionen**

Die Energiesparfunktion ist ein schnellwirkender Mechanismus, welcher die Heizung ausschaltet, sobald keine Wärme mehr benötigt wird. Dies ermöglicht einen wirtschaftlichen Ganzjahresbetrieb, da speziell in den Übergangszeiten die Heizung nicht manuell abgeschaltet werden muss. Sie benutzt dabei einen Vergleich einer mit der Gebäudebauweise gewichteten Außentemperatur mit dem des gewünschten Raumtemperatur-Sollwertes (Tages-Heizgrenzenautomatik).

#### **6.11 Urlaubsbeginn/-ende einstellen**

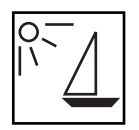

#### **Wofür?**

Wenn Ihre Wohnung während der Urlaubszeit leer steht, können Sie Ihre Heizung in dieser Zeit auf Absenktemperatur oder Frostschutztemperatur betreiben und sparen somit Energiekosten. Geben Sie dazu den Urlaubsbeginn und das

Urlaubsende ein.

Eine zweite Funktion stellt einen Vergleich zwischen der berechneten Vorlauftemperatur und des geforderten Raumtemperatur-Sollwertes an. Liegt die geforderte Vorlauftemperatur unterhalb des Raumtemperatur-Sollwertes, schaltet die Heizung ab (Sollwertevergleich).

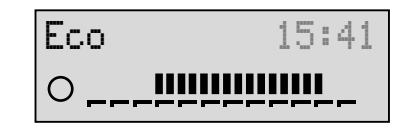

Entscheiden Sie, ob in der Urlaubszeit durchgehend mit Absenktemperatur geheizt wird, oder ob nur geheizt wird, wenn die Frostschutztemperatur unterschritten wird.

Vorübergehend leer stehende Wohnungen können auf Absenktemperatur beheizt werden. Für jeden Heizkreis muss die Urlaubszeit separat eingestellt werden.

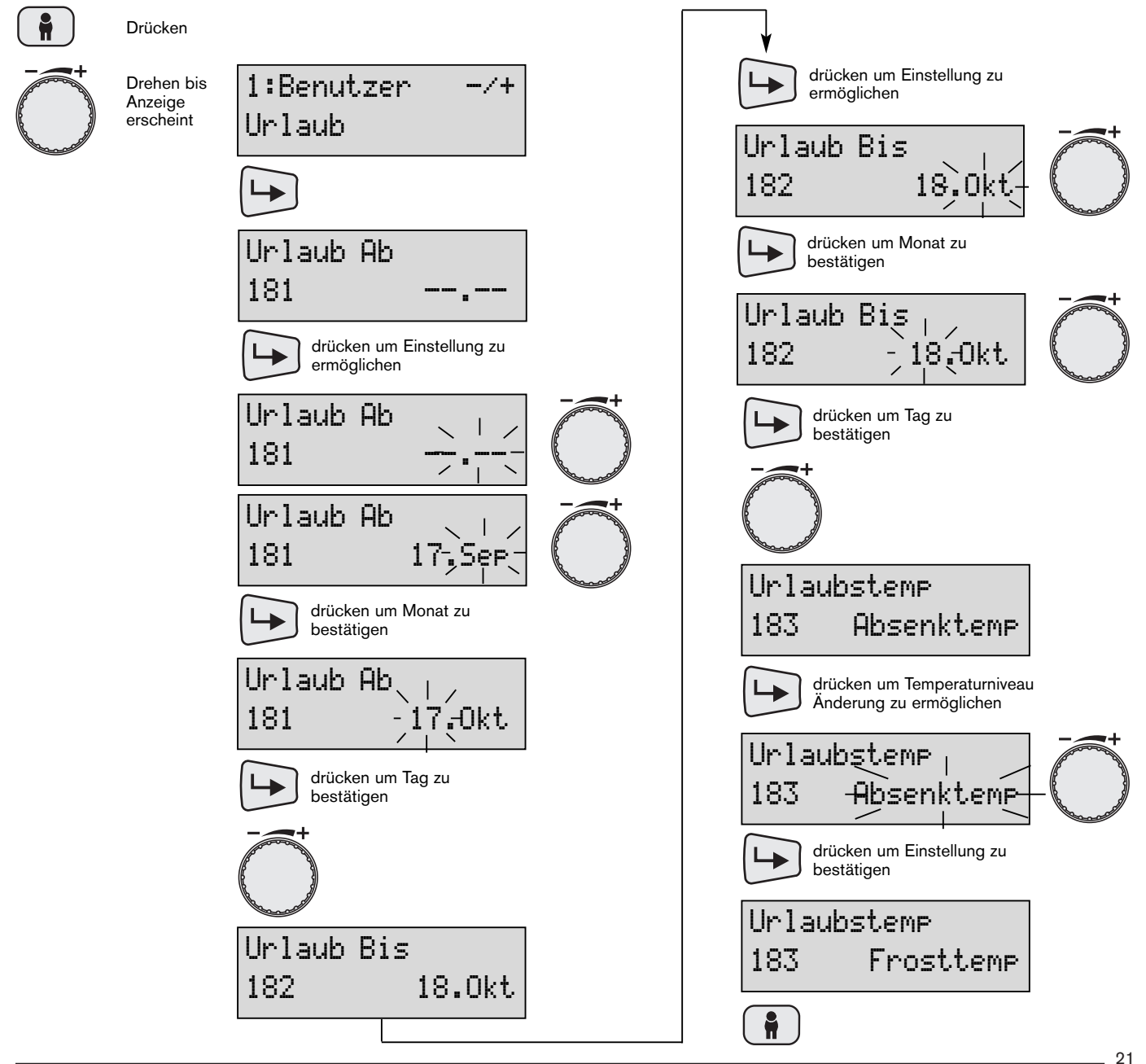

#### **Urlaubsprogramm aufheben**

#### **Parameter wie folgt einstellen:**

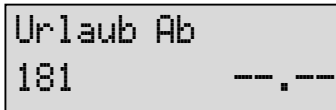

–oder–

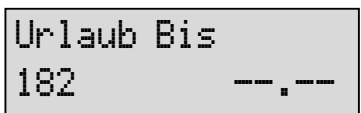

–oder–

Bei Betätigung des Betriebsartenwahlschalter im aktiven Urlaubsprogramm.

#### **6.12 Werkseinstellung**

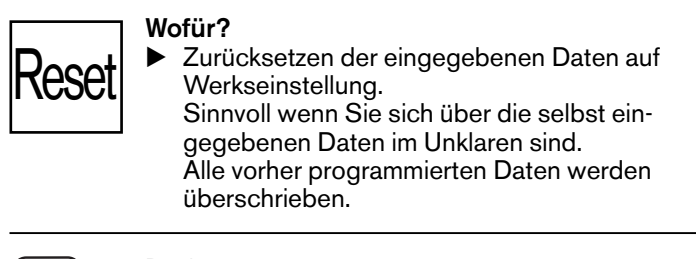

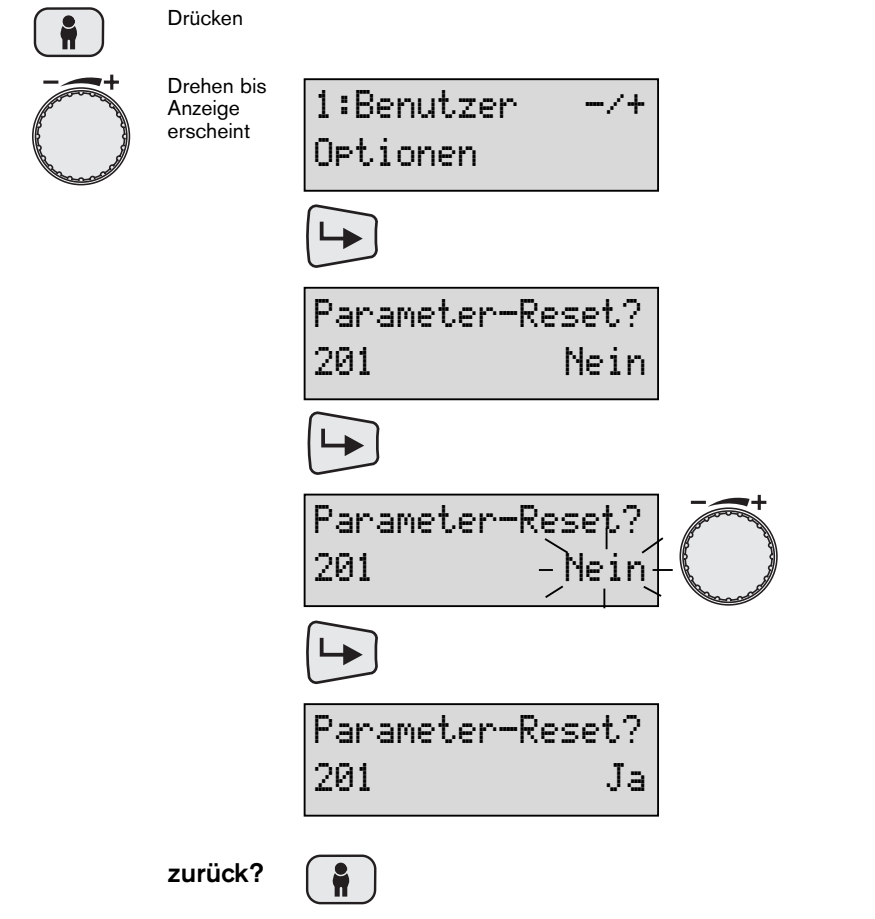

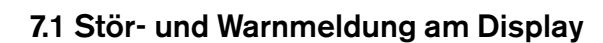

**Bei Störungsmeldung Anzeige notieren und Kundendienst benachrichtigen.**

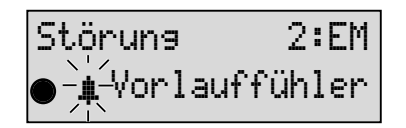

Gerät, welches die Warnung verursacht, mit Geräteadresse

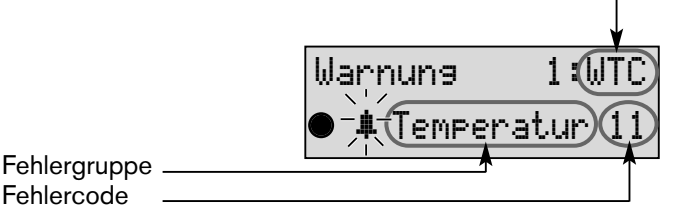

- ➩ Detaillierte Fehlerbeschreibung siehe Montage- und Betriebsanleitung WTC 15…32, Druck-Nr.: 530 bzw. WTC 45…60, Druck-Nr.: 2407
- ➩ **Fehlerübersicht des Erweiterungsmoduls siehe Serviceanleitung WCM-EM für Fachpersonal, Druck-Nr.: 534.**

#### **7.2 Weitere Anzeigen am Display**

Warnung: Batterie schwach

#### **Batterie ist leer.**

Neue Batterie einlegen. Das Batteriefach befindet sich auf der Rückseite der WCM-FB. Batterietyp CR123A 3V. Nach Einlegen der Batterie muss die Uhrzeit und das Datum neu eingestellt werden. (=> Kap 6.4)

#### **Anzeige: Störung, Warnung**

Info-Taste drücken. Störungsmeldung erlischt. Es erscheint die Grundanzeige. Das Symbol "Glocke" blinkt weiter bis die Störung behoben ist. Die Warnungsmeldung kann sich von selbst zurückstellen.

**Störung:** WTC hat **verriegelt** - wie folgt vorgehen:

☞ Fehler notieren. ☞ WTC mit Hilfe der reset-Taste entriegeln. Nicht öfter als 3 mal hintereinander entriegeln, da unter Umständen das Gerät beschädigt werden kann. Fachmann benachrichtigen.

#### **Warnung**: WTC verriegelt **nicht**!

Die Warnung erlischt selbstständig, wenn die Ursache für die Warnung nicht mehr besteht.

#### *Batteriewechsel*

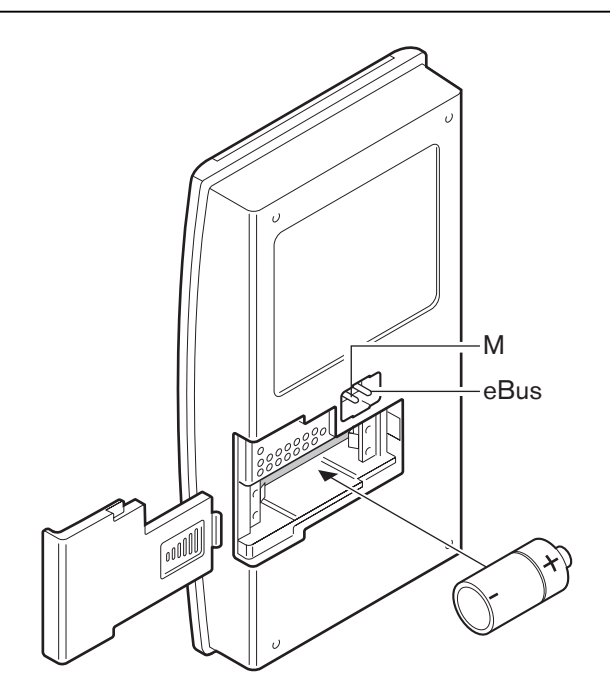

## **7.3 Wartungsanzeige 7**

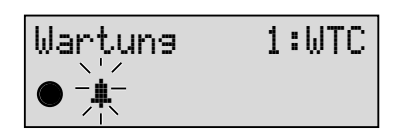

Die Wartungsanzeige wird vom WTC ausgelöst. Sie bleibt solange erhalten bis sie am WTC zurückgesetzt wird. (Parameter I45 an WTC)

## **7.4 Kontrasteinstellung des Displays**

*Anzeige unleserlich, Hintergrund zu dunkel*

Programm1 15:42 1 <u> HUUUHUU</u>

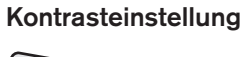

 $\rightarrow$ 

Taste gedrückt halten. Mit dem **Drehknopf** Kontrast einstellen.

#### **7.5 Wohnung zu kalt oder zu warm**

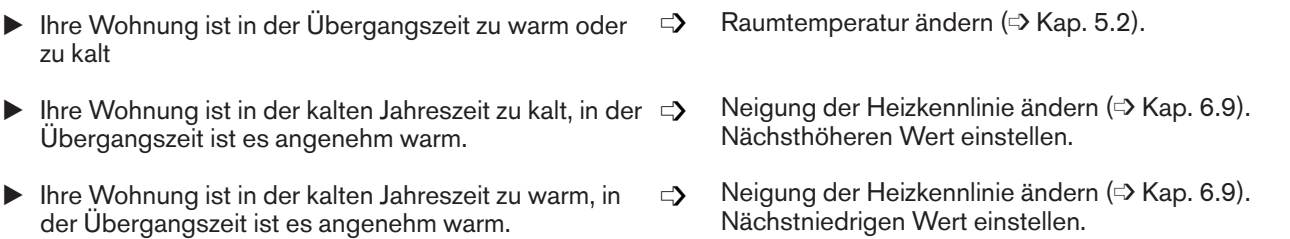

#### **8.1 Parametereinstellung nach Inbetriebnahme**

**Diese Tabelle ist vom Heizungsfachmann auszufüllen. Die persönlichen Heizzeiten können Sie auf der folgenden Seite selbst eintragen.**

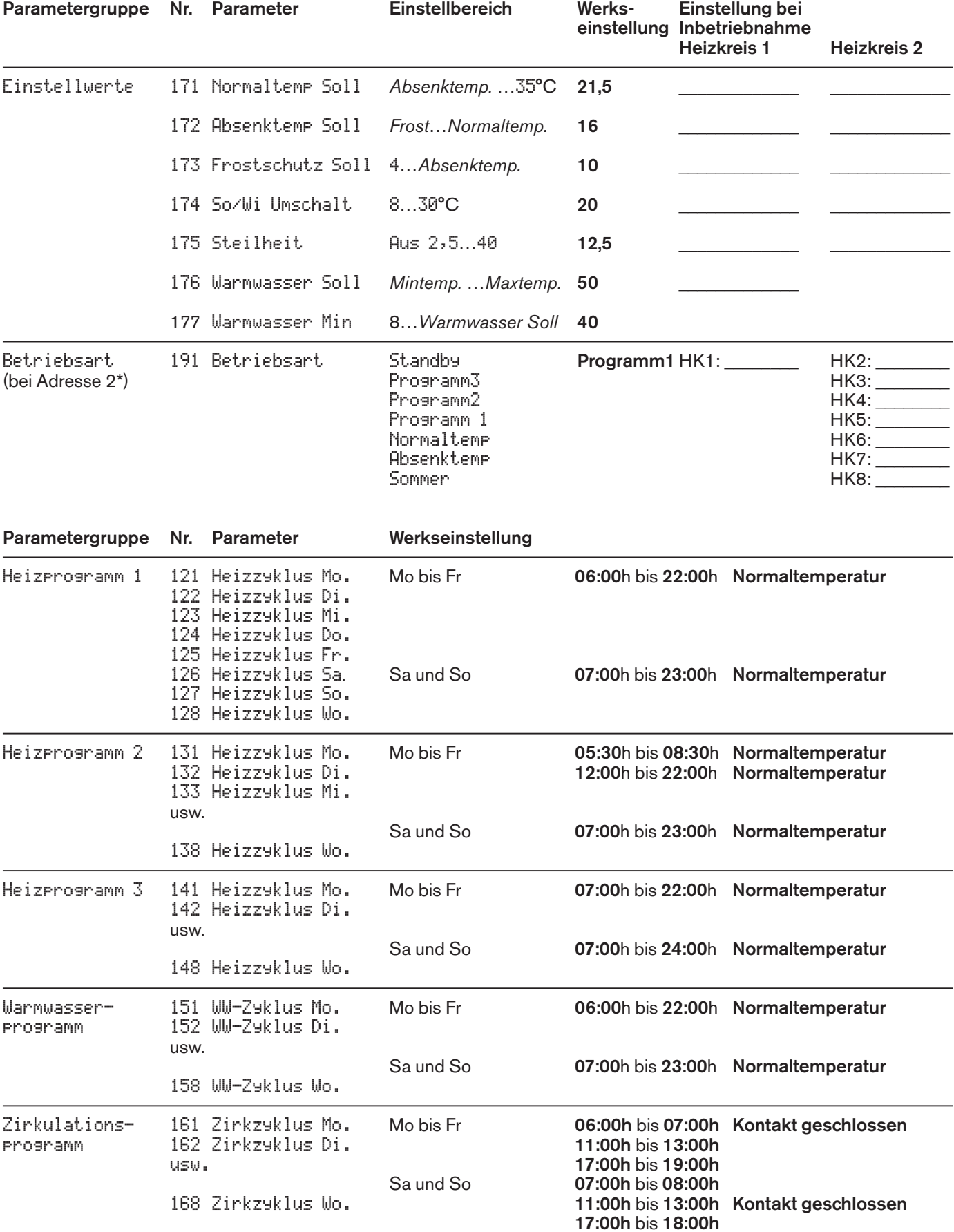

#### **Heizkreis 1 (WCM-CPU)**

#### *Persönliches Heizprogramm 1*

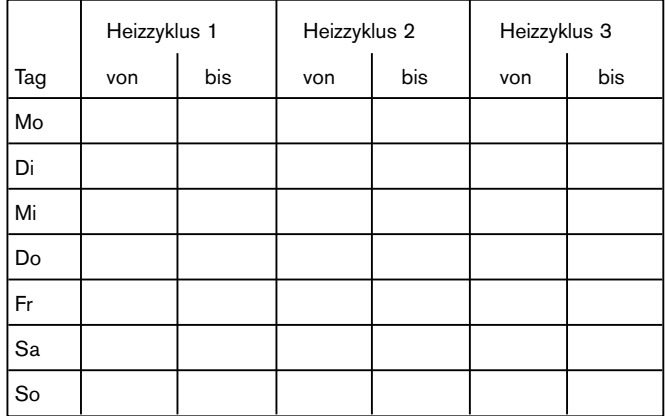

#### *Persönliches Heizprogramm 2*

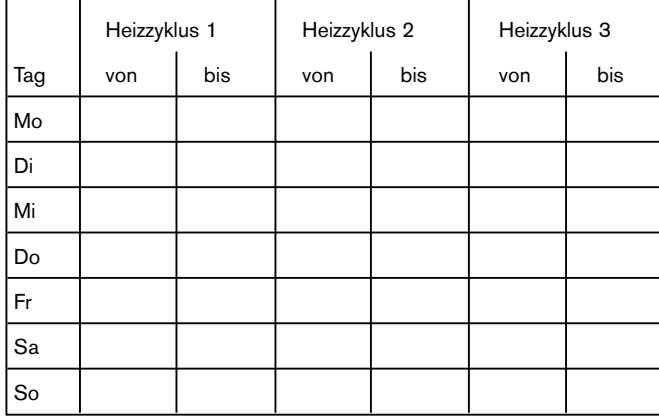

#### *Persönliches Heizprogramm 3*

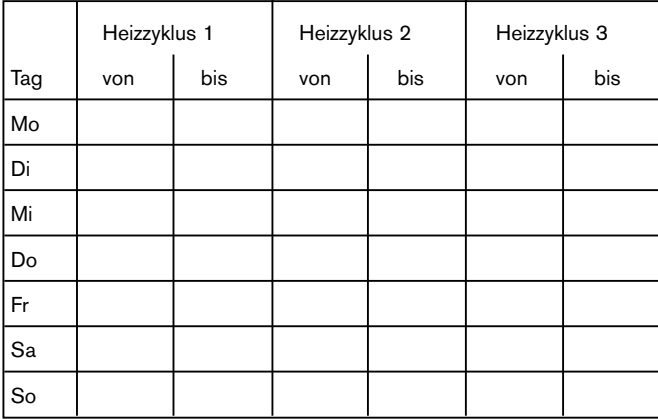

#### *Persönliches Warmwasserprogramm*

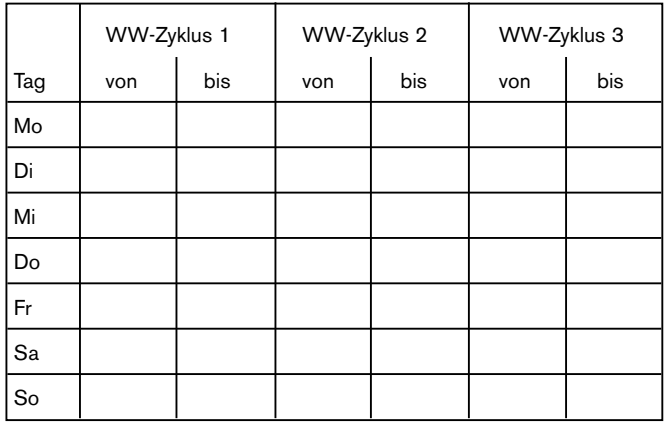

#### *Persönliches Zirkulationsprogramm*

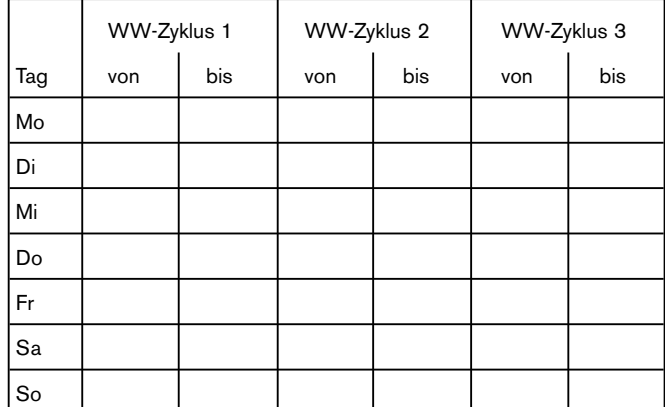

#### **Heizkreis 2 (WCM EM)**

#### *Persönliches Heizprogramm 1*

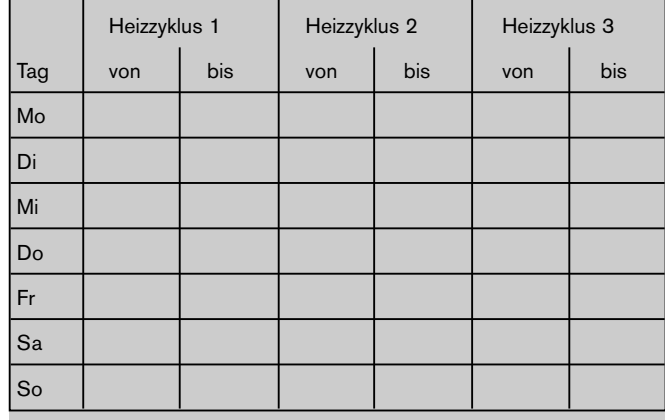

#### *Persönliches Heizprogramm 2*

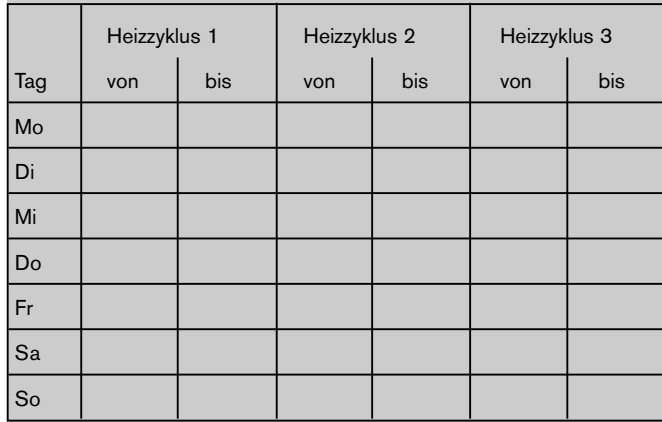

#### *Persönliches Heizprogramm 3*

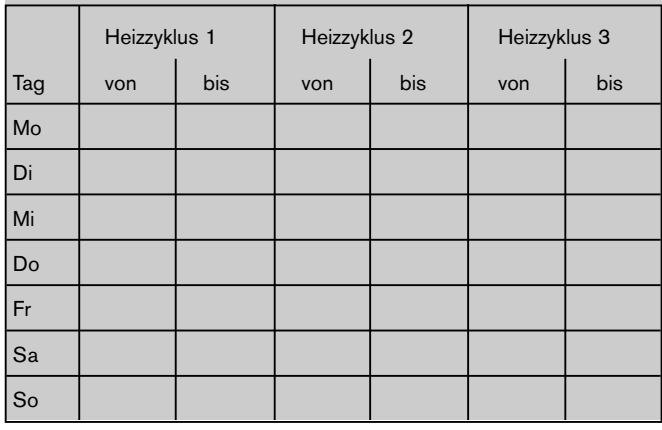

 $26 -$ 

## **8.2 Ausstattung und Belegung**

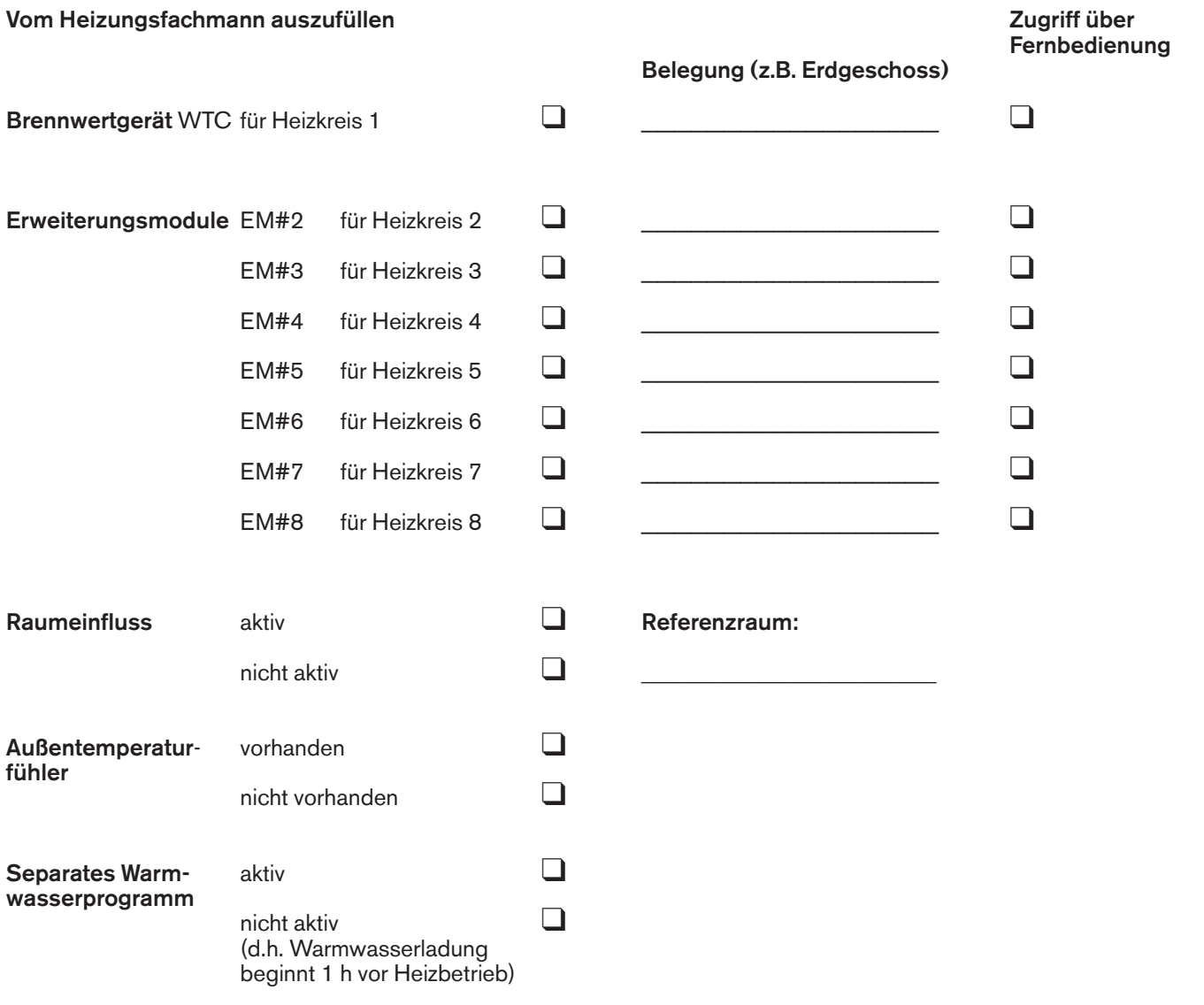

## **8.3 Übergabe an den Kunden**

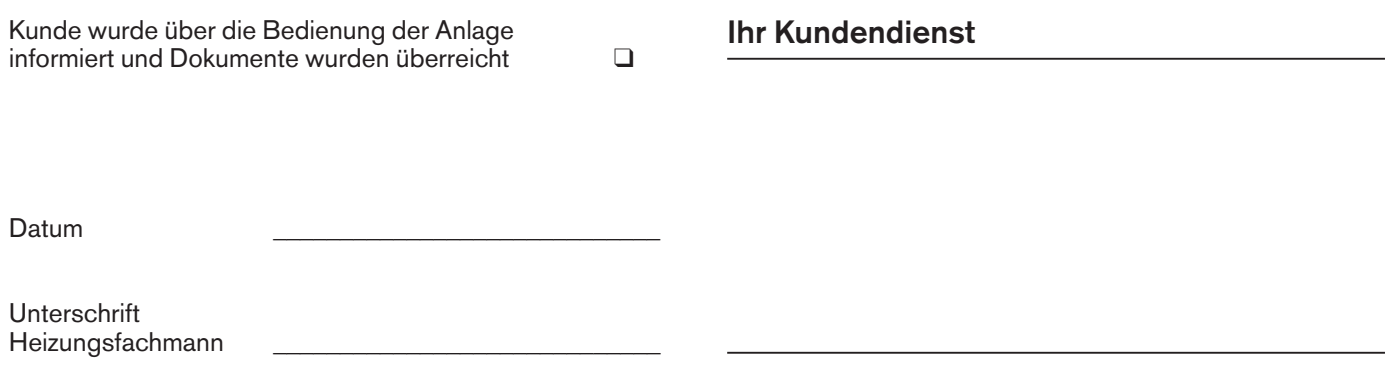

## **Weishaupt-Produkte und Dienstleistungen**

**Max Weishaupt GmbH** D-88475 Schwendi

**Weishaupt in Ihrer Nähe?** Adressen, Telefonnummern usw. finden sie unter www.weishaupt.de

Druck-Nr. 830**533**01, Dez. 2004 Änderungen aller Art vorbehalten. Nachdruck verboten.

# -weishaupt-

#### **Öl-, Gas- und Zweistoffbrenner der Typenreihe W und WG/WGL – bis 570 kW**

Sie werden in Ein- und Mehrfamilienhäusern und auch für verfahrenstechnische Wärmeprozesse eingesetzt. Vorteile: Vollautomatische, zuverlässige Arbeitsweise, gute Zugänglichkeit zu den einzelnen Bauteilen, servicebequem, geräuscharm, energiesparend.

#### **Öl-, Gas- und Zweistoffbrenner der Typenreihe Monarch, R, G, GL, RGL – bis 10 900 kW** Sie werden in allen Arten und Größen von zentralen

Wärmeversorgungsanlagen eingesetzt. Das seit Jahrzehnten bewährte Grundmodell ist Basis für eine Vielzahl von Ausführungen. Diese Brenner haben den hervorragenden Ruf der Weishaupt-Produkte begründet.

#### **Öl-, Gas- und Zweistoffbrenner der Typenreihe WK – bis 17 500 kW**

Die WK-Typen sind ausgesprochene Industriebrenner. Vorteile: Konstruiert nach dem Baukastenprinzip, lastabhängig veränderliche Mischeinrichtung, gleitend-zweistufige oder modulierende Regelung, wartungsbequem.

#### **Weishaupt-Schaltanlagen, die bewährte Ergänzung zum Weishaupt-Brenner**

Weishaupt-Brenner und Weishaupt-Schaltanlagen bilden die ideale Einheit. Eine Kombination, die sich in hunderttausenden von Feuerungsanlagen bewährt hat. Die Vorteile: Kostenersparnisse bei der Projektierung, bei der Installation, beim Service und im Garantiefall. Die Verantwortung liegt in einer Hand.

#### **Weishaupt Thermo Unit / Weishaupt Thermo Gas. Weishaupt Thermo Condens**

In diesen Geräten verbinden sich innovative und millionenfach bewährte Technik zu überzeugenden Gesamtlösungen: Die Qualitäts-Heizsysteme für Ein- und Mehrfamilienhäuser.

#### **Produkt und Kundendienst sind erst die volle Weishaupt-Leistung**

Eine großzügig ausgebaute Service-Organisation garantiert Weishaupt-Kunden größtmögliche Sicherheit. Dazu kommt die Betreuung der Kunden durch Heizungsfirmen, die mit Weishaupt in langjähriger Zusammenarbeit verbunden sind.

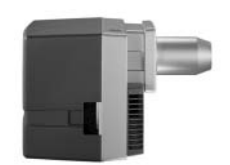

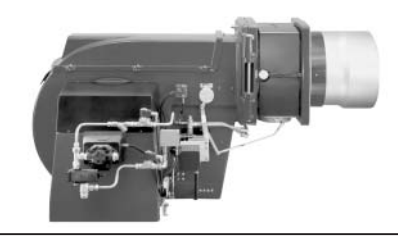

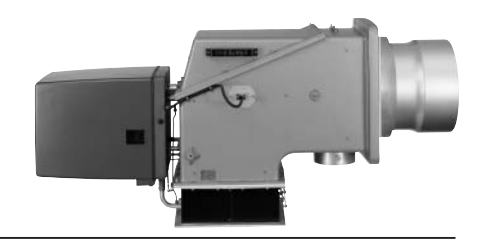

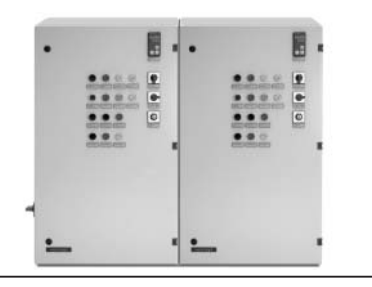

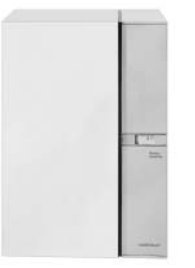

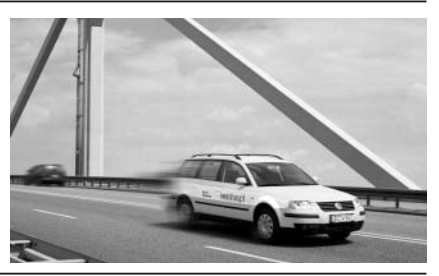